# cisco.

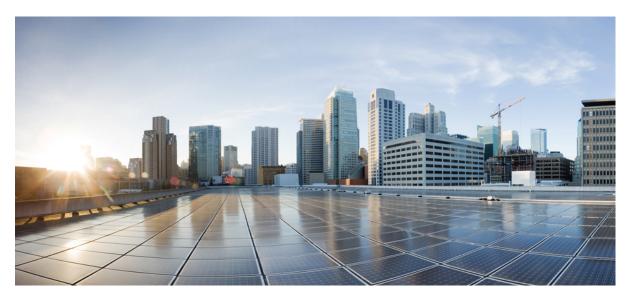

# Security Configuration Guide: Access Control Lists, Cisco IOS XE 17 (NCS 4200 Series)

First Published: 2025-05-29

#### **Americas Headquarters**

Cisco Systems, Inc. 170 West Tasman Drive San Jose, CA 95134-1706 USA http://www.cisco.com Tel: 408 526-4000 800 553-NETS (6387) Fax: 408 527-0883 THE SPECIFICATIONS AND INFORMATION REGARDING THE PRODUCTS IN THIS MANUAL ARE SUBJECT TO CHANGE WITHOUT NOTICE. ALL STATEMENTS, INFORMATION, AND RECOMMENDATIONS IN THIS MANUAL ARE BELIEVED TO BE ACCURATE BUT ARE PRESENTED WITHOUT WARRANTY OF ANY KIND, EXPRESS OR IMPLIED. USERS MUST TAKE FULL RESPONSIBILITY FOR THEIR APPLICATION OF ANY PRODUCTS.

THE SOFTWARE LICENSE AND LIMITED WARRANTY FOR THE ACCOMPANYING PRODUCT ARE SET FORTH IN THE INFORMATION PACKET THAT SHIPPED WITH THE PRODUCT AND ARE INCORPORATED HEREIN BY THIS REFERENCE. IF YOU ARE UNABLE TO LOCATE THE SOFTWARE LICENSE OR LIMITED WARRANTY, CONTACT YOUR CISCO REPRESENTATIVE FOR A COPY.

The Cisco implementation of TCP header compression is an adaptation of a program developed by the University of California, Berkeley (UCB) as part of UCB's public domain version of the UNIX operating system. All rights reserved. Copyright © 1981, Regents of the University of California.

NOTWITHSTANDING ANY OTHER WARRANTY HEREIN, ALL DOCUMENT FILES AND SOFTWARE OF THESE SUPPLIERS ARE PROVIDED "AS IS" WITH ALL FAULTS. CISCO AND THE ABOVE-NAMED SUPPLIERS DISCLAIM ALL WARRANTIES, EXPRESSED OR IMPLIED, INCLUDING, WITHOUT LIMITATION, THOSE OF MERCHANTABILITY, FITNESS FOR A PARTICULAR PURPOSE AND NONINFRINGEMENT OR ARISING FROM A COURSE OF DEALING, USAGE, OR TRADE PRACTICE.

IN NO EVENT SHALL CISCO OR ITS SUPPLIERS BE LIABLE FOR ANY INDIRECT, SPECIAL, CONSEQUENTIAL, OR INCIDENTAL DAMAGES, INCLUDING, WITHOUT LIMITATION, LOST PROFITS OR LOSS OR DAMAGE TO DATA ARISING OUT OF THE USE OR INABILITY TO USE THIS MANUAL, EVEN IF CISCO OR ITS SUPPLIERS HAVE BEEN ADVISED OF THE POSSIBILITY OF SUCH DAMAGES.

Any Internet Protocol (IP) addresses and phone numbers used in this document are not intended to be actual addresses and phone numbers. Any examples, command display output, network topology diagrams, and other figures included in the document are shown for illustrative purposes only. Any use of actual IP addresses or phone numbers in illustrative content is unintentional and coincidental.

All printed copies and duplicate soft copies of this document are considered uncontrolled. See the current online version for the latest version.

Cisco has more than 200 offices worldwide. Addresses and phone numbers are listed on the Cisco website at www.cisco.com/go/offices.

Cisco and the Cisco logo are trademarks or registered trademarks of Cisco and/or its affiliates in the U.S. and other countries. To view a list of Cisco trademarks, go to this URL: https://www.cisco.com/c/en/us/about/legal/trademarks.html. Third-party trademarks mentioned are the property of their respective owners. The use of the word partner does not imply a partnership relationship between Cisco and any other company. (1721R)

© 2025 Cisco Systems, Inc. All rights reserved.

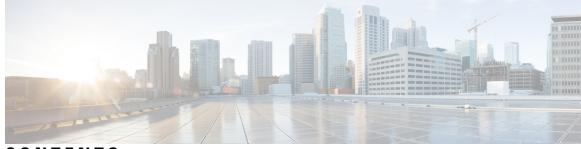

CONTENTS

CHAPTER 1 **Feature History** 1 CHAPTER 2 **IP Access List Overview** 3 Finding Feature Information 3 Information About IP Access Lists 3 Benefits of IP Access Lists 3 Border Routers and Firewall Routers Should Use Access Lists 4 Definition of an Access List 5 Access List Rules 5 Helpful Hints for Creating IP Access Lists 6 Named or Numbered Access Lists 7 Standard or Extended Access Lists **7** IP Packet Fields You Can Filter to Control Access 8 Wildcard Mask for Addresses in an Access List 8 Access List Sequence Numbers 9 Access List Logging 9 Alternative to Access List Logging 10 Additional IP Access List Features 10 Where to Apply an Access List 10 Additional References 11 CHAPTER 3 Creating an IP Access List and Applying It to an Interface 13 Finding Feature Information 13 Restrictions for Creating an IP Access List and Applying It to an Interface 14 Information About Creating an IP Access List and Applying It to an Interface 14 Helpful Hints for Creating IP Access Lists 14

|           | Access List Remarks 15                                                                                  |
|-----------|----------------------------------------------------------------------------------------------------|
|           | Additional IP Access List Features 15                                                                   |
|           | How to Create an IP Access List and Apply It to an Interface <b>15</b>                                  |
|           | Creating a Standard Access List to Filter on Source Address 16                                          |
|           |                                                                                                    |
|           | Creating a Named Access List to Filter on Source Address 16                                             |
|           | Creating a Numbered Access List to Filter on Source Address 18                                          |
|           | Creating an Extended Access List 20                                                                     |
|           | Creating a Named Extended Access List <b>20</b>                                                         |
|           | Creating a Numbered Extended Access List <b>22</b>                                                      |
|           | Applying an Access List to a Physical Interface <b>24</b>                                               |
|           | Configuration Examples for Creating an IP Access List and Applying It to a Physical Interface <b>25</b> |
|           | Example: Filtering on Host Source Address <b>25</b>                                                     |
|           | Example: Filtering on Subnet Source Address <b>26</b>                                                   |
|           | Example: Filtering on Source and Destination Addresses and IP Protocols <b>26</b>                       |
|           | Example: Filtering on Source Addresses Using a Numbered Access List <b>26</b>                           |
|           | Example: Preventing Telnet Access to a Subnet <b>27</b>                                                 |
|           | Example: Filtering on TCP and ICMP Using Port Numbers <b>27</b>                                         |
|           | Example: Allowing SMTP E-mail and Established TCP Connections 27                                        |
|           | Example: Preventing Access to the Web by Filtering on Port Name <b>28</b>                               |
|           | Example: Filtering on Source Address and Logging the Packets <b>28</b>                                  |
|           | Example: Limiting Debug Output <b>28</b>                                                                |
|           | Apply Access Control List on Management Interface 29                                                    |
|           | Restrictions 29                                                                                         |
|           | Configure ACL on Management Interface 29                                                                |
|           | Verification of ACL Configuration on Management Interface <b>30</b>                                     |
|           | Additional References Creating an IP Access List and Applying It to an Interface <b>30</b>              |
| CHAPTER 4 | Creating an IP Access List to Filter IP Options, TCP Flags, Noncontiguous Ports 33                      |
|           | Finding Feature Information <b>33</b>                                                                   |
|           | Prerequisites for Creating an IP Access List to Filter IP Options TCP Flags Noncontiguous Ports 33      |
|           | Information About Creating an IP Access List to Filter IP Options, TCP Flags, Noncontiguous Ports<br>34 |
|           | IP Options 34                                                                                           |
|           | Benefits of Filtering IP Options 34                                                                     |
|           |                                                                                                    |

I

I

| Benefits of Filtering on TCP Flags 34                                                                              |
|----------------------------------------------------------------------------------------------------|
| TCP Flags 35                                                                                                    |
| Benefits of Using the Named ACL Support for Noncontiguous Ports on an Access Control En<br>Feature <b>35</b>       |
| How to Create an IP Access List to Filter IP Options TCP Flags Noncontiguous Ports 36                              |
| Filtering Packets That Contain IP Options 36                                                                       |
| What to Do Next 37                                                                                                 |
| Filtering Packets That Contain TCP Flags <b>37</b>                                                                 |
| Configuring an Access Control Entry with Noncontiguous Ports <b>40</b>                                             |
| Consolidating Access List Entries with Noncontiguous Ports into One Access List Entry 41                           |
| What To Do Next 43                                                                                                 |
| Configuration Examples for Filtering IP Options, TCP Flags, Noncontiguous Ports <b>43</b>                          |
| Example: Filtering Packets That Contain IP Options 43                                                              |
| Example: Filtering Packets That Contain TCP Flags 44                                                               |
| Example: Creating an Access List Entry with Noncontiguous Ports 44                                                 |
| Example: Consolidating Some Existing Access List Entries into One Access List Entry with<br>Noncontiguous Ports 44 |
| Additional References 45                                                                                           |

#### CHAPTER 5

IPv6 Access Control Lists 47

Finding Feature Information 47 Information About IPv6 Access Control Lists 47 Access Control Lists for IPv6 Traffic Filtering 47 IPv6 Packet Inspection 48 Access Class Filtering in IPv6 48 Restrictions for IPv6 Access Control Lists 48 How to Configure IPv6 Access Control Lists 49 Configuring IPv6 Traffic Filtering 49 Creating and Configuring an IPv6 ACL for Traffic Filtering 49 Applying the IPv6 ACL to an Interface 51 Controlling Access to a vty 51 Creating an IPv6 ACL to Provide Access Class Filtering 51 Applying an IPv6 ACL to the Virtual Terminal Line 53 Configuration Examples for IPv6 Access Control Lists 54

Example: Verifying IPv6 ACL Configuration 54
Example: Creating and Applying an IPv6 ACL 54
Example: Controlling Access to a vty 54
Additional References 55

#### CHAPTER 6

#### Software ACL 57

Optimizing security and CPU utilization using software ACL in VRF traffic management 57 Software ACL 57 Benefits of using software ACL 58 Enable software ACL on an interface 58

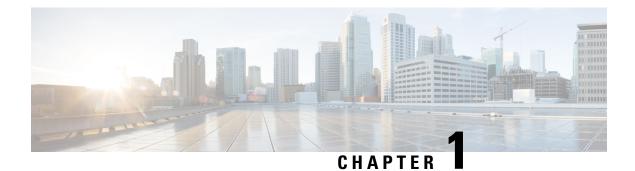

# **Feature History**

The following table lists the new and modified features supported in the Access Control List Configuration Guide in Cisco IOS XE 17 releases, on Cisco NCS 4201 and Cisco NCS 4202 routers.

| Feature                                           | Description                                                                                                    |
|---------------------------------------------------|----------------------------------------------------------------------------------------------------|
| Cisco IOS XE Cupertino 17.7.1                     |                                                                                                    |
| Apply Access Control List on Management Interface | This feature enables Access Control Lists (ACLs) to<br>be applied on management interface, Gigabit 0. The<br>ACL configuration on the management interface helps<br>to block ICMP traffic and thus prevents the<br>Denial-of-Service (DoS) attacks. |

The following table lists the new and modified features supported in the Access Control List Configuration Guide in Cisco IOS XE 17 releases, on Cisco NCS 4206 and Cisco NCS 4216 routers.

| Feature                                           | Description                                                                                                    |
|---------------------------------------------------|----------------------------------------------------------------------------------------------------|
| Cisco IOS XE Cupertino 17.7.1                     |                                                                                                    |
| Apply Access Control List on Management Interface | This feature enables Access Control Lists (ACLs) to<br>be applied on management interface, Gigabit 0. The<br>ACL configuration on the management interface helps<br>to block ICMP traffic and thus prevents the<br>Denial-of-Service (DoS) attacks. |

I

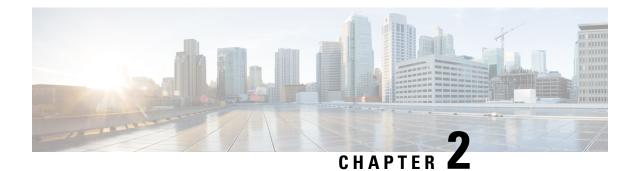

# **IP Access List Overview**

Access control lists (ACLs) perform packet filtering to control which packets move through a network and to where. The packet filtering provides security by helping to limit the network traffic, restrict the access of users and devices to a network, and prevent the traffic from leaving a network. IP access lists reduce the chance of spoofing and denial-of-service attacks and allow dynamic, temporary user-access through a firewall.

IP access lists can also be used for purposes other than security, such as bandwidth control, restrict the content of routing updates, redistribute routes, trigger dial-on-demand (DDR) calls, limit debug output, and identify or classify traffic for quality of service (QoS) features. This module provides an overview of IP access lists.

- Finding Feature Information, on page 3
- Information About IP Access Lists, on page 3
- Additional References, on page 11

# **Finding Feature Information**

Your software release may not support all the features documented in this module. For the latest caveats and feature information, see Bug Search Tool and the release notes for your platform and software release. To find information about the features documented in this module, and to see a list of the releases in which each feature is supported, see the feature information table.

Use Cisco Feature Navigator to find information about platform support and Cisco software image support. To access Cisco Feature Navigator, go to https://cfnng.cisco.com/. An account on Cisco.com is not required.

# **Information About IP Access Lists**

# **Benefits of IP Access Lists**

Access control lists (ACLs) perform packet filtering to control the flow of packets through a network. Packet filtering can restrict the access of users and devices to a network, providing a measure of security. Access lists can save network resources by reducing traffic. The benefits of using access lists are as follows:

• Authenticate incoming rsh and rcp requests—Access lists can simplify the identification of local users, remote hosts, and remote users in an authentication database that is configured to control access to a device. The authentication database enables Cisco software to receive incoming remote shell (rsh) and remote copy (rcp) protocol requests.

- Block unwanted traffic or users—Access lists can filter incoming or outgoing packets on an interface, thereby controlling access to a network based on source addresses, destination addresses, or user authentication. You can also use access lists to determine the types of traffic that are forwarded or blocked at device interfaces. For example, you can use access lists to permit e-mail traffic to be routed through a network and to block all Telnet traffic from entering the network.
- Control access to vty—Access lists on an inbound vty (Telnet) can control who can access the lines to a device. Access lists on an outbound vty can control the destinations that the lines from a device can reach.
- Identify or classify traffic for QoS features—Access lists provide congestion avoidance by setting the IP precedence for Weighted Random Early Detection (WRED) and committed access rate (CAR). Access lists also provide congestion management for class-based weighted fair queueing (CBWFQ), priority queueing, and custom queueing.
- Limit debug command output—Access lists can limit debug output based on an IP address or a protocol.
- Provide bandwidth control—Access lists on a slow link can prevent excess traffic on a network.
- Provide NAT control—Access lists can control which addresses are translated by Network Address Translation (NAT).
- Reduce the chance of DoS attacks—Access lists reduce the chance of denial-of-service (DoS) attacks.
   Specify IP source addresses to control traffic from hosts, networks, or users from accessing your network.
   Configure the TCP Intercept feature to can prevent servers from being flooded with requests for connection.
- Restrict the content of routing updates—Access lists can control routing updates that are sent, received, or redistributed in networks.
- Trigger dial-on-demand calls-Access lists can enforce dial and disconnect criteria.

# **Border Routers and Firewall Routers Should Use Access Lists**

There are many reasons to configure access lists; for example, you can use access lists to restrict contents of routing updates or to provide traffic flow control. One of the most important reasons to configure access lists is to provide a basic level of security for your network by controlling access to it. If you do not configure access lists on your router, all packets passing through the router could be allowed onto all parts of your network.

An access list can allow one host to access a part of your network and prevent another host from accessing the same area. In the figure below, by applying an appropriate access list to the interfaces of the router, Host A is allowed to access the Human Resources network and Host B is prevented from accessing the Human Resources network.

Access lists should be used in firewall routers, which are often positioned between your internal network and an external network such as the Internet. You can also use access lists on a router positioned between two parts of your network, to control traffic entering or exiting a specific part of your internal network.

To provide some security benefits of access lists, you should at least configure access lists on border routers--routers located at the edges of your networks. Such an access list provides a basic buffer from the outside network or from a less controlled area of your own network into a more sensitive area of your network. On these border routers, you should configure access lists for each network protocol configured on the router interfaces. You can configure access lists so that inbound traffic or outbound traffic or both are filtered on an interface.

Access lists are defined on a per-protocol basis. In other words, you should define access lists for every protocol enabled on an interface if you want to control traffic flow for that protocol.

# **Definition of an Access List**

Access control lists (ACLs) perform packet filtering to control the movement of packets through a network. Packet filtering provides security by limiting the access of traffic into a network, restricting user and device access to a network, and preventing traffic from leaving a network. IP access lists reduce the chance of spoofing and denial-of-service attacks, and allow dynamic, temporary user-access through a firewall.

IP access lists can also be used for purposes other than security, such as to control bandwidth, restrict the content of routing updates, redistribute routes, trigger dial-on-demand (DDR) calls, limit debug output, and identify or classify traffic for quality of service (QoS) features.

An access list is a sequential list that consists of at least one **permit** statement and possibly one or more **deny** statements. In the case of IP access lists, these statements can apply to IP addresses, upper-layer IP protocols, or other fields in IP packets.

Access lists are identified and referenced by a name or a number. Access lists act as packet filters, filtering packets based on the criteria defined in each access list.

After you configure an access list, for the access list to take effect, you must either apply the access list to an interface (by using the **ip access-group** command), a vty (by using the **access-class** command), or reference the access list by any command that accepts an access list. Multiple commands can reference the same access list.

In the following configuration, an IP access list named branchoffices is configured on Fast Ethernet interface 0/1/0 and applied to incoming packets. Networks other than the ones specified by the source address and mask pair cannot access Fast Ethernet interface 0/1/0. The destinations for packets coming from sources on network 172.16.7.0 are unrestricted. The destination for packets coming from sources on network 172.16.2.0 must be 172.31.5.4.

```
ip access-list extended branchoffices
10 permit 172.16.7.0 0.0.0.3 any
20 permit 172.16.2.0 0.0.0.255 host 172.31.5.4
!
interface fastethernet 0/1/0
ip access-group branchoffices in
```

# **Access List Rules**

The following rules apply to access lists:

- Only one access list per interface, per protocol, and per direction is allowed.
- An access list must contain at least one permit statement or all packets are denied entry into the network.
- The order in which access list conditions or match criteria are configured is important. While deciding whether to forward or block a packet, Cisco software tests the packet against each criteria statement in the order in which these statements are created. After a match is found, no more criteria statements are checked. The same **permit** or **deny** statements specified in a different order can result in a packet being passed under one circumstance and denied in another circumstance.
- If an access list is referenced by a name, but the access list does not exist, all packets pass. An interface or command with an empty access list applied to it permits all traffic into the network.

- Standard access lists and extended access lists cannot have the same name.
- Inbound access lists process packets before the packets are routed to an outbound interface. Inbound access lists that have filtering criteria that deny packet access to a network saves the overhead of routing lookup. Packets that are permitted access to a network based on the configured filtering criteria are processed for routing. For inbound access lists, when you configure a **permit** statement, packets are processed after they are received, and when you configure a **deny** statement, packets are discarded.
- An access list can control traffic arriving at a device or leaving a device, but not traffic originating at a device.

# **Helpful Hints for Creating IP Access Lists**

The following tips will help you avoid unintended consequences and help you create more efficient, useful access lists.

- Create the access list before applying it to an interface (or elsewhere), because if you apply a nonexistent access list to an interface and then proceed to configure the access list, the first statement is put into effect, and the implicit **deny** statement that follows could cause you immediate access problems.
- Another reason to configure an access list before applying it is because an interface with an empty access list applied to it permits all traffic.
- All access lists need at least one permit statement; otherwise, all packets are denied and no traffic passes.
- Use the statement **permit any any** if you want to allow all other packets not already denied. Using the statement **permit any any** in effect avoids denying all other packets with the implicit deny statement at the end of an access list. Do not make your first access list entry **permit any any** because all traffic will get through; no packets will reach the subsequent testing. In fact, once you specify **permit any any**, all traffic not already denied will get through.
- Although all access lists end with an implicit deny statement, we recommend use of an explicit deny statement (for example, deny ip any any). On most platforms, you can display the count of packets denied by issuing the show access-list command, thus finding out more information about who your access list is disallowing. Only packets denied by explicit deny statements are counted, which is why the explicit deny statement will yield more complete data for you.
- While you are creating an access list or after it is created, you might want to delete an entry.
  - You cannot delete an entry from a numbered access list; trying to do so will delete the entire access list. If you need to delete an entry, you need to delete the entire access list and start over.
  - You can delete an entry from a named access list. Use the **no permit** or **no deny** command to delete the appropriate entry.
- In order to make the purpose of individual statements more scannable and easily understood at a glance, you can write a helpful remark before or after any statement by using the **remark** command.
- If you want to deny access to a particular host or network and find out if someone from that network or host is attempting to gain access, include the **log** keyword with the corresponding **deny** statement so that the packets denied from that source are logged for you.
- This hint applies to the placement of your access list. When trying to save resources, remember that an inbound access list applies the filter conditions before the routing table lookup. An outbound access list applies the filter conditions after the routing table lookup.

# Named or Numbered Access Lists

All access lists must be identified by a name or a number. Named access lists are more convenient than numbered access lists because you can specify a meaningful name that is easier to remember and associate with a task. You can reorder statements in or add statements to a named access list.

Named access lists support the following features that are not supported by numbered access lists:

- IP options filtering
- Noncontiguous ports
- TCP flag filtering
- Deleting of entries with the no permit or no deny command

Note

Not all commands that accept a numbered access list will accept a named access list. For example, vty uses only numbered access lists.

# Standard or Extended Access Lists

All access lists are either standard or extended access lists. If you only intend to filter on a source address, the simpler standard access list is sufficient. For filtering on anything other than a source address, an extended access list is necessary.

- Named access lists are specified as standard or extended based on the keyword standard or extended in the ip access-list command syntax.
- Numbered access lists are specified as standard or extended based on their number in the **access-list** command syntax. Standard IP access lists are numbered 1 to 99 or 1300 to 1999; extended IP access lists are numbered 100 to 199 or 2000 to 2699. The range of standard IP access lists was initially only 1 to 99, and was subsequently expanded with the range 1300 to 1999 (the intervening numbers were assigned to other protocols). The extended access list range was similarly expanded.

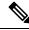

Note Starting from Cisco IOS XE 16.9.4, use the **ip access-list** command to configure object-group based numbered ACL.

#### **Standard Access Lists**

Standard IP access lists test only source addresses of packets (except for two exceptions). Because standard access lists test source addresses, they are very efficient at blocking traffic close to a destination. There are two exceptions when the address in a standard access list is not a source address:

- On outbound VTY access lists, when someone is trying to telnet, the address in the access list entry is used as a destination address rather than a source address.
- When filtering routes, you are filtering the network being advertised to you rather than a source address.

#### **Extended Access Lists**

Extended access lists are good for blocking traffic anywhere. Extended access lists test source and destination addresses and other IP packet data, such as protocols, TCP or UDP port numbers, type of service (ToS), precedence, TCP flags, and IP options. Extended access lists can also provide capabilities that standard access lists cannot, such as the following:

- · Filtering IP Options
- · Filtering TCP flags
- Filtering noninitial fragments of packets (see the module "Refining an IP Access List")

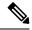

Note

Packets that are subject to an extended access list will not be autonomous switched.

## IP Packet Fields You Can Filter to Control Access

You can use an extended access list to filter on any of the following fields in an IP packet. Source address and destination address are the two most frequently specified fields on which to base an access list:

- Source address--Specifies a source address to control packets coming from certain networking devices or hosts.
- Destination address--Specifies a destination address to control packets being sent to certain networking devices or hosts.
- Protocol--Specifies an IP protocol indicated by the keyword eigrp, gre, icmp, igmp, ip, ipinip, nos, ospf, tcp, or udp, or indicated by an integer in the range from 0 to 255 (representing an Internet protocol). If you specify a transport layer protocol (icmp, igmp, tcp, or udp), the command has a specific syntax.
  - Ports and non-contiguous ports--Specifies TCP or UDP ports by a port name or port number. The port numbers can be noncontiguous port numbers. Port numbers can be useful to filter Telnet traffic or HTTP traffic, for example.
  - TCP flags--Specifies that packets match any flag or all flags set in TCP packets. Filtering on specific TCP flags can help prevent false synchronization packets.
- IP options--Specifies IP options; one reason to filter on IP options is to prevent routers from being saturated with spurious packets containing them.

# Wildcard Mask for Addresses in an Access List

Address filtering uses wildcard masking to indicate to the software whether to check or ignore corresponding IP address bits when comparing the address bits in an access list entry to a packet being submitted to the access list. By carefully setting wildcard masks, you can specify one or more IP addresses for permit or deny tests.

Wildcard masking for IP address bits uses the number 1 and the number 0 to specify how the software treats the corresponding IP address bits. A wildcard mask is sometimes referred to as an inverted mask because a 1 and 0 mean the opposite of what they mean in a subnet (network) mask.

• A wildcard mask bit 0 means check the corresponding bit value; they must match.

• A wildcard mask bit 1 means ignore that corresponding bit value; they need not match.

If you do not supply a wildcard mask with a source or destination address in an access list statement, the software assumes an implicit wildcard mask of 0.0.0, meaning all values must match.

Unlike subnet masks, which require contiguous bits indicating network and subnet to be ones, wildcard masks allow noncontiguous bits in the mask.

The table below shows examples of IP addresses and masks from an access list, along with the corresponding addresses that are considered a match.

| Address       | Wildcard Mask                            | Match Results                                                            |
|---------------|------------------------------------------|--------------------------------------------------------------------------|
| 0.0.0.0       | 255.255.255.255                          | All addresses will match the access list conditions.                     |
| 172.18.0.0/16 | 0.0.255.255                              | Network 172.18.0.0                                                       |
| 172.18.5.2/16 | 0.0.0.0                                  | Only host 172.18.5.2 matches                                             |
| 172.18.8.0    | 0.0.0.7                                  | Only subnet 172.18.8.0/29 matches                                        |
| 172.18.8.8    | 0.0.0.7                                  | Only subnet 172.18.8.8/29 matches                                        |
| 172.18.8.15   | 0.0.0.3                                  | Only subnet 172.18.8.15/30 matches                                       |
| 10.1.2.0      | 0.0.252.255 (noncontiguous bits in mask) | Matches any even-numbered network in the range of 10.1.2.0 to 10.1.254.0 |

Table 1: Sample IP Addresses, Wildcard Masks, and Match Results

# Access List Sequence Numbers

The ability to apply sequence numbers to IP access list entries simplifies access list changes. Prior to the IP Access List Entry Sequence Numbering feature, there was no way to specify the position of an entry within an access list. If you wanted to insert an entry in the middle of an existing list, all of the entries after the desired position had to be removed, then the new entry was added, and then all the removed entries had to be reentered. This method was cumbersome and error prone.

This feature allows users to add sequence numbers to access list entries and resequence them. When you add a new entry, you specify the sequence number so that it is in a desired position in the access list. If necessary, entries currently in the access list can be resequenced to create room to insert the new entry.

# **Access List Logging**

The Cisco IOS software can provide logging messages about packets permitted or denied by a single standard or extended IP access list entry. That is, any packet that matches the entry will cause an informational logging message about the packet to be sent to the console. The level of messages logged to the console is controlled by the **logging console** global configuration command.

The first packet that triggers the access list entry causes an immediate logging message, and subsequent packets are collected over 5-minute intervals before they are displayed or logged. The logging message includes the access list number, whether the packet was permitted or denied, the source IP address of the packet, and the number of packets from that source permitted or denied in the prior 5-minute interval.

However, you can use the **ip access-list log-update** command to set the number of packets that, when match an access list (and are permitted or denied), cause the system to generate a log message. You might want to do this to receive log messages more frequently than at 5-minute intervals.

Â

**Caution** If you set the *number-of-matches* argument to 1, a log message is sent right away, rather than caching it; every packet that matches an access list causes a log message. A setting of 1 is not recommended because the volume of log messages could overwhelm the system.

Even if you use the **ip access-list log-update** command, the 5-minute timer remains in effect, so each cache is emptied at the end of 5 minutes, regardless of the count of messages in each cache. Regardless of when the log message is sent, the cache is flushed and the count reset to 0 for that message the same way it is when a threshold is not specified.

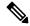

**Note** The logging facility might drop some logging message packets if there are too many to be handled or if there is more than one logging message to be handled in 1 second. This behavior prevents the router from crashing due to too many logging packets. Therefore, the logging facility should not be used as a billing tool or an accurate source of the number of matches to an access list.

#### Alternative to Access List Logging

Packets matching an entry in an ACL with a log option are process switched. It is not recommended to use the log option on ACLs, but rather use NetFlow export and match on a destination interface of Null0. This is done in the CEF path. The destination interface of Null0 is set for any packet that is dropped by the ACL.

# **Additional IP Access List Features**

Beyond the basic steps to create a standard or extended access list, you can enhance your access lists as mentioned below. Each of these methods is described completely in the module entitled "Refining an Access List."

- You can impose dates and times when **permit** or **deny** statements in an extended access list are in effect, making your access list more granular and specific to an absolute or periodic time period.
- After you create a named access list, you might want to add entries or change the order of the entries, known as resequencing an access list.
- You can achieve finer granularity when filtering packets by filtering on noninitial fragments of packets.

# Where to Apply an Access List

You can apply access lists to the inbound or outbound interfaces of a device. Applying an access list to an inbound interface controls the traffic that enters the interface and applying an access list to an outbound interface controls the traffic that exits the interface.

When software receives a packet at the inbound interface, the software checks the packet against the statements that are configured for the access list. If the access list permits packets, the software processes the packet. Applying access lists to filter incoming packets can save device resources because filtered packets are discarded before entering the device.

Access lists on outbound interfaces filter packets that are transmitted (sent) out of the interface. You can use the TCP Access Control List (ACL) Splitting feature of the Rate-Based Satellite Control Protocol (RBSCP) on the outbound interface to control the type of packets that are subject to TCP acknowledgment (ACK) splitting on an outbound interface.

You can reference an access list by using a **debug** command to limit the amount of debug logs. For example, based on the filtering or matching criteria of the access list, debug logs can be limited to source or destination addresses or protocols.

You can use access lists to control routing updates, dial-on-demand (DDR), and quality of service (QoS) features.

# **Additional References**

#### **Related Documents**

| Related Topic                                                                                                    | Document Title                                                                               |
|----------------------------------------------------------------------------------------------------|----------------------------------------------------------------------------------------------|
| IP access list commands: complete command syntax,<br>command mode, command history, defaults, usage<br>guidelines, and examples | Cisco IOS IP Addressing Services Command<br>Reference                                        |
| Filtering on source address, destination address, or protocol                                                                   | Creating an IP Access List and Applying It to an Interface" module                           |
| Filtering on IP Options, TCP flags, noncontiguous ports, or TTL                                                                 | Creating an IP Access List to Filter IP Options, TCP<br>Flags, or Noncontiguous Ports module |

#### Standards

| Standards & RFCs | Title |
|------------------|-------|
| None             |       |

#### MIBs

| MIB  | MIBs Link                                                                                                    |
|------|----------------------------------------------------------------------------------------------------|
| None | To locate and download MIBs for selected platforms, Cisco IOS XE software releases, and feature sets, use Cisco MIB Locator found at the following URL: |
|      | https://cfnng.cisco.com/mibs                                                                                                    |

#### **Technical Assistance**

| Description                                                                                                    | Link |
|----------------------------------------------------------------------------------------------------|------|
| The Cisco Support and Documentation website provides<br>online resources to download documentation, software,<br>and tools. Use these resources to install and configure<br>the software and to troubleshoot and resolve technical<br>issues with Cisco products and technologies. Access to<br>most tools on the Cisco Support and Documentation<br>website requires a Cisco.com user ID and password. |      |

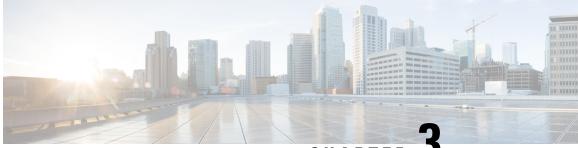

CHAPTER J

# Creating an IP Access List and Applying It to an Interface

IP access lists provide many benefits for securing a network and achieving nonsecurity goals, such as determining quality of service (QoS) factors or limiting **debug** command output. This module describes how to create standard, extended, named, and numbered IP access lists. An access list can be referenced by a name or a number. Standard access lists filter on only the source address in IP packets. Extended access lists can filter on source address, destination address, and other fields in an IP packet.

After you create an access list, you must apply it to something in order for it to have any effect. This module describes how to apply an access list to an interface. However, there are many other uses for access lists, which are mentioned in this module and described in other modules and in other configuration guides for various technologies.

- Finding Feature Information, on page 13
- Restrictions for Creating an IP Access List and Applying It to an Interface, on page 14
- Information About Creating an IP Access List and Applying It to an Interface, on page 14
- How to Create an IP Access List and Apply It to an Interface, on page 15
- Configuration Examples for Creating an IP Access List and Applying It to a Physical Interface, on page 25
- Apply Access Control List on Management Interface, on page 29
- Additional References Creating an IP Access List and Applying It to an Interface, on page 30

# Finding Feature Information

Your software release may not support all the features documented in this module. For the latest caveats and feature information, see Bug Search Tool and the release notes for your platform and software release. To find information about the features documented in this module, and to see a list of the releases in which each feature is supported, see the feature information table.

Use Cisco Feature Navigator to find information about platform support and Cisco software image support. To access Cisco Feature Navigator, go to https://cfnng.cisco.com/. An account on Cisco.com is not required.

# **Restrictions for Creating an IP Access List and Applying It to an Interface**

The following restrictions apply when configuring IPv4 and IPv6 access control lists (ACLs):

- Application control engine (ACE)-specific counters are not supported.
- Layer 3 IPv4 and IPv6 ACLs are not supported on the same interface.
- MAC ACLs are not supported on Ethernet flow points (EFPs) or trunk EFP interfaces to which Layer 3 IPv4 or IPv6 ACLs are applied.
- A maximum of 500 ACEs per ACL are supported.
- IPv4 and IPv6 ACLs are not currently supported on the GigabitEthernet0 out-of-band management interface and EFP interfaces. IPv4 and IPv6 ACLs are supported on physical interfaces, bridge-domain interfaces, and port-channel interfaces.
- Layer 4 port-range functionality expands into Ternary Content-Addressable Memory (TCAM). IPv4 ACL scale is limited to 1K TCAM, Layer 2 ACL scale is limited to 1K TCAM entries.
- ACL counters or statistics are not supported.
- Outbound ACL is not supported.
- Although the hardware is not programmed for TCAM exhaustion, ACL stats get incremented for control packets on the interface.

# Information About Creating an IP Access List and Applying It to an Interface

# **Helpful Hints for Creating IP Access Lists**

- Create the access list before applying it to an interface (or elsewhere), because if you apply a nonexistent access list to an interface and then proceed to configure the access list, the first statement is put into effect, and the implicit **deny** statement that follows could cause immediate access problems.
- Another reason to configure an access list before applying it is because an interface with an empty access list applied to it permits all traffic.
- All access lists need at least one permit statement; otherwise, all packets are denied and no traffic passes.
- Organize your access list so that more specific references in a network or subnet appear before more general ones.
- A packet will match the first ACE in the ACL. Thus, a **permit ip any any** will match all packets, ignoring all subsequent ACES.
- Although all access lists end with an implicit **deny** statement, we recommend use of an explicit **deny** statement (for example, **deny ip any any**). On most platforms, you can display the count of packets

denied by issuing the **show access-list** command, thus finding out more information about who your access list is disallowing. Only packets denied by explicit **deny** statements are counted, which is why the explicit **deny** statement will yield more complete data for you.

- While you are creating an access list or after it is created, you might want to delete an entry. You can delete an entry from a named access list. Use the **no permit** or **no deny** command to delete the appropriate entry.
- In order to make the purpose of individual statements more scannable and easily understood at a glance, you can write a helpful remark before or after any statement by using the **remark** command.
- If you want to deny access to a particular host or network and find out if someone from that network or host is attempting to gain access, include the **log** keyword with the corresponding **deny** statement so that the packets denied from that source are logged for you.
- This hint applies to the placement of your access list. When trying to save resources, remember that an inbound access list applies the filter conditions before the routing table lookup. An outbound access list applies the filter conditions after the routing table lookup.

# **Access List Remarks**

You can include comments or remarks about entries in any IP access list. An access list remark is an optional remark before or after an access list entry that describes the entry so that you do not have to interpret the purpose of the entry. Each remark is limited to 100 characters in length.

The remark can go before or after a **permit** or **deny** statement. Be consistent about where you add remarks. Users may be confused if some remarks precede the associated **permit** or **deny** statements and some remarks follow the associated statements.

The following is an example of a remark that describes function of the subsequent **deny** statement:

```
ip access-list extended telnetting
remark Do not allow host1 subnet to telnet out
deny tcp host 172.16.2.88 any eq telnet
```

# Additional IP Access List Features

Beyond the basic steps to create a standard or extended access list, you can enhance your access lists as mentioned below. Each of these methods is described completely in the *Refining an IP Access List module*.

- You can impose dates and times when **permit** or **deny** statements in an extended access list are in effect, making your access list more granular and specific to an absolute or periodic time period.
- After you create a named or numbered access list, you might want to add entries or change the order of the entries, which are known as resequencing an access list.
- You can achieve finer granularity when filtering packets by filtering on noninitial fragments of packets.

# How to Create an IP Access List and Apply It to an Interface

This section describes the general ways to create a standard or extended access list using either a name or a number. Access lists are very flexible; the tasks simply illustrate one **permit** command and one **deny** command

to provide you the command syntax of each. Only you can determine how many **permit** and **deny** commands you need and their order.

Note

The first two tasks in this module create an access list; you must apply the access list in order for it to function. If you want to apply the access list to an interface, perform the task "Applying the Access List to an Interface".

# **Creating a Standard Access List to Filter on Source Address**

If you want to filter on source address only, a standard access list is simple and sufficient. There are two alternative types of standard access list: named and numbered. Named access lists allow you to identify your access lists with a more intuitive name rather than a number, and they also support more features than numbered access lists.

#### Creating a Named Access List to Filter on Source Address

Use a standard, named access list if you need to filter on source address only. This task illustrates one **permit** statement and one **deny** statement, but the actual statements you use and their order depend on what you want to filter or allow. Define your **permit** and **deny** statements in the order that achieves your filtering goals.

#### Procedure

| Step 1 | enable                                                                                                   |
|--------|----------------------------------------------------------------------------------------------------|
|        | Example:                                                                                                 |
|        | Device> enable                                                                                           |
|        | Enables privileged EXEC mode.                                                                            |
|        | • Enter your password if prompted.                                                                       |
| Step 2 | configure terminal                                                                                       |
|        | Example:                                                                                                 |
|        | Device# configure terminal                                                                               |
|        | Enters global configuration mode.                                                                        |
| Step 3 | ip access-list standard name                                                                             |
|        | Example:                                                                                                 |
|        | Device(config)# ip access-list standard R&D                                                              |
|        | Defines a standard IP access list using a name and enters standard named access list configuration mode. |
| Step 4 | remark remark                                                                                            |
|        | Example:                                                                                                 |

Device(config-std-nacl)# remark deny Sales network

(Optional) Adds a user-friendly comment about an access list entry.

- A remark can precede or follow an access list entry.
- In this example, the remark reminds the network administrator that the subsequent entry denies the Sales network access to the interface (assuming this access list is later applied to an interface).
- **Step 5 deny** {*source* [*source-wildcard*] | **any**} [**log**]

#### Example:

Device(config-std-nacl)# deny 172.16.0.0 0.0.255.255 log

(Optional) Denies the specified source based on a source address and wildcard mask.

- If the *source-wildcard* is omitted, a wildcard mask of 0.0.0.0 is assumed, meaning match on all bits of the source address.
- Optionally use the keyword **any** as a substitute for the *source source-wildcard* to specify the source and source wildcard of 0.0.00 255.255.255.255.
- In this example, all hosts on network 172.16.0.0 are denied passing the access list.
- Because this example explicitly denies a source address and the **log** keyword is specified, any packets from that source are logged when they are denied. This is a way to be notified that someone on a network or host is trying to gain access.

#### Step 6 remark remark

#### Example:

Device(config-std-nacl) # remark Give access to Tester's host

(Optional) Adds a user-friendly comment about an access list entry.

- A remark can precede or follow an access list entry.
- This remark reminds the network administrator that the subsequent entry allows the Tester's host access to the interface.

#### **Step 7 permit** {*source* [*source-wildcard*] | **any**} [**log**]

#### Example:

Device(config-std-nacl) # permit 172.18.5.22 0.0.0.0

Permits the specified source based on a source address and wildcard mask.

- Every access list needs at least one **permit** statement; it need not be the first entry.
- If the *source-wildcard* is omitted, a wildcard mask of 0.0.0.0 is assumed, meaning match on all bits of the source address.
- Optionally use the keyword **any** as a substitute for the *source source-wildcard* to specify the source and source wildcard of 0.0.0.0 255.255.255.255.
- In this example, host 172.18.5.22 is allowed to pass the access list.

| Step 8  | Repeat some combination of Steps 4 through 7 until you have specified the sources on which you want to base your access list.       |
|---------|----------------------------------------------------------------------------------------------------|
|         | Remember that all sources not specifically permitted are denied by an implicit <b>deny</b> statement at the end of the access list. |
| Step 9  | end                                                                                                    |
|         | Example:                                                                                                    |
|         | Device(config-std-nacl)# end                                                                                                    |
|         | Exits standard named access list configuration mode and enters privileged EXEC mode.                                                |
| Step 10 | show ip access-list                                                                                                    |
|         | Example:                                                                                                    |
|         | Device# show ip access-list                                                                                                    |

\_\_\_\_\_

(Optional) Displays the contents of all current IP access lists.

# **Creating a Numbered Access List to Filter on Source Address**

Configure a standard, numbered access list if you need to filter on source address only and you prefer not to use a named access list.

IP standard access lists are numbered 1 to 99 or 1300 to 1999. This task illustrates one **permit** statement and one **deny** statement, but the actual statements you use and their order depend on what you want to filter or allow. Define your **permit** and **deny** statements in the order that achieves your filtering goals.

#### Procedure

| Step 1 | enable                                                                       |
|--------|------------------------------------------------------------------------------|
|        | Example:                                                                     |
|        | Device> enable                                                               |
|        | Enables privileged EXEC mode.                                                |
|        | • Enter your password if prompted.                                           |
| Step 2 | configure terminal                                                           |
|        | Example:                                                                     |
|        | Device# configure terminal                                                   |
|        | Enters global configuration mode.                                            |
| Step 3 | access-list access-list-number permit {source [source-wildcard]   any} [log] |
|        | Example:                                                                     |
|        |                                                                              |

Device(config)# access-list 1 permit 172.16.5.22 0.0.0.0

Permits the specified source based on a source address and wildcard mask.

- Every access list needs at least one permit statement; it need not be the first entry.
- Standard IP access lists are numbered 1 to 99 or 1300 to 1999.
- If the source-wildcard is omitted, a wildcard mask of 0.0.0.0 is assumed, meaning match on all bits of the source address.
- Optionally use the keyword any as a substitute for the source source-wildcard to specify the source and source wildcard of 0.0.00 255.255.255.255.
- In this example, host 172.16.5.22 is allowed to pass the access list.

**Step 4** access-list access-list-number deny {source [source-wildcard] | any} [log]

#### **Example:**

Device(config)# access-list 1 deny 172.16.7.34 0.0.0.0

Denies the specified source based on a source address and wildcard mask.

- If the *source-wildcard* is omitted, a wildcard mask of 0.0.0.0 is assumed, meaning match on all bits of the source address.
- Optionally use the abbreviation **any** as a substitute for the *source source-wildcard* to specify the source and source wildcard of 0.0.00 255.255.255.255.
- In this example, host 172.16.7.34 is denied passing the access list.
- **Step 5** Repeat some combination of Steps 3 through 6 until you have specified the sources on which you want to base your access list.

Remember that all sources not specifically permitted are denied by an implicit **deny** statement at the end of the access list.

#### Step 6 end

#### Example:

Device(config)# end

Exits global configuration mode and enters privileged EXEC mode.

#### **Step 7** show ip access-list

#### Example:

Device# show ip access-list

(Optional) Displays the contents of all current IP access lists.

# **Creating an Extended Access List**

If you want to filter on anything other than source address, you need to create an extended access list. There are two alternative types of extended access list: named and numbered. Named access lists allow you to identify your access lists with a more intuitive name rather than a number, and they also support more features.

For details on how to filter something other than source or destination address, see the syntax descriptions in the command reference documentation.

#### **Creating a Named Extended Access List**

Create a named extended access list if you want to filter the source and destination address or filter a combination of addresses and other IP fields.

#### SUMMARY STEPS

- 1. enable
- 2. configure terminal
- 3. ip access-list extended name
- **4. deny** *protocol source* [*source-wildcard*] *destination* [*destination-wildcard*] [**option** *option-name*] [**precedence** *precedence*] [**tos** *tos*] [**established**] [**log** | **log-input**] [**time-range** *time-range-name*] [**fragments**]
- **5. permit** protocol source [source-wildcard] destination [destination-wildcard] [**option** option-name] [**precedence** precedence] [**tos** tos] [**established**] [**log** | **log-input**] [**time-range** time-range-name] [**fragments**]
- **6.** Repeat some combination of Steps 4 through 7 until you have specified the fields and values on which you want to base your access list.
- 7. end
- 8. show ip access-list

#### **DETAILED STEPS**

#### Procedure

|        | Command or Action                            | Purpose                                                    |
|--------|----------------------------------------------|------------------------------------------------------------|
| Step 1 | enable                                       | Enables privileged EXEC mode.                              |
|        | Example:                                     | • Enter your password if prompted.                         |
|        | Device> enable                               |                                                            |
| Step 2 | configure terminal                           | Enters global configuration mode.                          |
|        | Example:                                     |                                                            |
|        | Device# configure terminal                   |                                                            |
| Step 3 | ip access-list extended name                 | Defines an extended IP access list using a name and enters |
|        | Example:                                     | extended named access list configuration mode.             |
|        | Device(config)# ip access-list extended acl1 |                                                            |

|                                                                   | Command or Action                                                                                                    | Purpose                                                                                                    |
|-------------------------------------------------------------------|----------------------------------------------------------------------------------------------------|----------------------------------------------------------------------------------------------------|
| Step 4                                                            | deny protocol source [source-wildcard] destination<br>[destination-wildcard] [option option-name] [precedence                                                                                      | (Optional) Denies any packet that matches all of the conditions specified in the statement.                                                                                                    |
| Step 4         deny protocol source [source-wildcard] destination | • If the <i>source-wildcard</i> or <i>destination-wildcard</i> is<br>omitted, a wildcard mask of 0.0.0.0 is assumed,<br>meaning match on all bits of the source or destination                     |                                                                                                    |
|                                                                   |                                                                                                    |                                                                                                    |
|                                                                   |                                                                                                    | • Optionally use the keyword <b>host</b> <i>source</i> to indicate a source and source wildcard of <i>source</i> 0.0.0.0 or the abbreviation <b>host</b> <i>destination</i> to indicate a destination and destination wildcard of <i>destination</i> 0.0.0.0.                                                                                                    |
|                                                                   |                                                                                                    | • In this example, packets from all sources are denied access to the destination network 172.18.0.0. Logging messages about packets permitted or denied by the access list are sent to the facility configured by the <b>logging facility</b> command (for example, console, terminal, or syslog). That is, any packet that matches the access list will cause an informational logging message about the packet to be sent to the configured facility. The level of messages logged to the console is controlled by the <b>logging console</b> command.                                                                                                    |
| Step 5                                                            | [ <i>destination-wildcard</i> ] [ <b>option</b> <i>option-name</i> ] [ <b>precedence</b><br><i>precedence</i> ] [ <b>tos</b> <i>tos</i> ] [ <b>established</b> ] [ <b>log</b>   <b>log-input</b> ] | Permits any packet that matches all of the conditions<br>specified in the statement.<br>• Every access list needs at least one permit statement                                                                                                    |
|                                                                   |                                                                                                    |                                                                                                    |
|                                                                   |                                                                                                    | <ul> <li>omitted, a wildcard mask of 0.0.00 is assumed, meaning match on all bits of the source or destination address, respectively.</li> <li>Optionally use the keyword <b>any</b> as a substitute for the <i>source source-wildcard</i> to specify the address and wildcard of 0.0.00 255.255.255.</li> <li>Optionally use the keyword <b>host</b> <i>source</i> to indicate a source and source wildcard of <i>source</i> 0.0.00 or the abbreviation <b>host</b> <i>destination</i> to indicate a destination and destination wildcard of <i>destination</i> 0.0.00.</li> <li>In this example, packets from all sources are denied access to the destination network 172.18.0.0. Logging messages about packets permitted or denied by the access list are sent to the facility configured by the logging facility command (for example, console, terminal, or syslog). That is, any packet that matches the access list will cause an informational logging message about the packet to be sent to the configured facility. The level of messages logged to the console is controlled by the logging console command.</li> <li>Permits any packet that matches all of the conditions specified in the statement.</li> <li>Every access list needs at least one permit statement</li> <li>If the <i>source-wildcard</i> or <i>destination-wildcard</i> is omitted, a wildcard mask of 0.0.0.0 is assumed, meaning match on all bits of the source or destination address, respectively.</li> <li>Optionally use the keyword <b>any</b> as a substitute for the <i>source-wildcard</i> to specify the address and wildcard of 0.0.0.0 255.255.255.</li> <li>In this example, TCP packets are allowed from any source to any destination.</li> <li>Use the log-input keyword to include input interface</li> </ul> |
|                                                                   |                                                                                                    | destination-wildcard to specify the address and                                                                                                    |
|                                                                   |                                                                                                    |                                                                                                    |
|                                                                   |                                                                                                    | • Use the <b>log-input</b> keyword to include input interface, source MAC address, or virtual circuit in the logging output.                                                                                                    |

|        | Command or Action                                                                                                    | Purpose                                                                                                    |
|--------|----------------------------------------------------------------------------------------------------|----------------------------------------------------------------------------------------------------|
| Step 6 | Repeat some combination of Steps 4 through 7 until you have specified the fields and values on which you want to base your access list. | Remember that all sources not specifically permitted are denied by an implicit <b>deny</b> statement at the end of the access list. |
| Step 7 | end<br>Example:                                                                                                    | Exits standard named access list configuration mode and enters privileged EXEC mode.                                                |
|        | <pre>Device(config-ext-nacl)# end</pre>                                                                                                 |                                                                                                    |
| Step 8 | show ip access-list                                                                                                    | (Optional) Displays the contents of all current IP access                                                                           |
|        | Example:                                                                                                    | lists.                                                                                                    |
|        | Device# show ip access-list                                                                                                    |                                                                                                    |

#### **Creating a Numbered Extended Access List**

Create a numbered extended access list if you want to filter on source and destination address, or a combination of addresses and other IP fields, and you prefer not to use a name. Extended IP access lists are numbered 100 to 199 or 2000 to 2699.

#### **SUMMARY STEPS**

- 1. enable
- 2. configure terminal
- 3. access-list access-list-number remark remark
- **4. access-list** *access-list-number* **permit** *protocol* {*source* [*source-wildcard*] | **any**} {*destination* [*destination-wildcard*] | **any**} [**precedence** *precedence*] [**tos** *tos*] [**established**] [**log** | **log-input**] [**time-range** *time-range-name*] [**fragments**]
- 5. access-list access-list-number remark remark
- **6. access-list** *access-list-number* **deny** *protocol* {*source* [*source-wildcard*] | **any**} {*destination* [*destination-wildcard*] | **any**} [**precedence** *precedence*] [**tos** *tos*] [**established**] [**log** | **log-input**] [**time-range** *time-range-name*] [**fragments**]
- **7.** Repeat some combination of Steps 3 through 6 until you have specified the fields and values on which you want to base your access list.
- 8. end
- 9. show ip access-list

#### **DETAILED STEPS**

#### Procedure

|        | Command or Action | Purpose                            |
|--------|-------------------|------------------------------------|
| Step 1 | enable            | Enables privileged EXEC mode.      |
|        | Example:          | • Enter your password if prompted. |
|        | Device> enable    |                                    |

|        | Command or Action                                                                                                    | Purpose                                                                                                    |
|--------|----------------------------------------------------------------------------------------------------|----------------------------------------------------------------------------------------------------|
| Step 2 | configure terminal<br>Example:                                                                                                    | Enters global configuration mode.                                                                                                    |
| Step 3 | Device# configure terminal<br>access-list access-list-number remark remark<br>Example:<br>Device(config)# access-list 107 remark allow Telnet<br>packets from any source to network 172.69.0.0<br>(headquarters)                                                                                                    |                                                                                                    |
| Step 4 | <pre>access-list access-list-number permit protocol {source<br/>[source-wildcard] any} {destination [destination-wildcard]<br/> any} [precedence precedence] [tos tos] [established] [log<br/>  log-input] [time-range time-range-name] [fragments]<br/>Example:<br/>Device(config) # access-list 107 permit tcp any<br/>172.69.0.0 0.0.255.255 eq telnet</pre> | <ul> <li>Permits any packet that matches all of the conditions specified in the statement.</li> <li>Every access list needs at least one permit statement; it need not be the first entry.</li> <li>Extended IP access lists are numbered 100 to 199 or 2000 to 2699.</li> <li>If the <i>source-wildcard</i> or <i>destination-wildcard</i> is omitted, a wildcard mask of 0.0.0.0 is assumed, meaning match on all bits of the source or destination address, respectively.</li> <li>Optionally use the keyword <b>any</b> as a substitute for the <i>source source-wildcard</i> to specify the address and wildcard of 0.0.0.0 255.255.255.</li> <li>TCP and other protocols have additional syntax available. See the access-list command in the command reference for complete syntax.</li> </ul> |
| Step 5 | <pre>access-list access-list-number remark remark Example: Device(config)# access-list 107 remark deny all other TCP packets</pre>                                                                                                    | <ul> <li>(Optional) Adds a user-friendly comment about an access list entry.</li> <li>A remark of up to 100 characters can precede or follow an access list entry.</li> </ul>                                                                                                    |
| Step 6 | access-list access-list-number deny protocol {source<br>[source-wildcard]   any} {destination [destination-wildcard]<br>  any} [precedence precedence] [tos tos] [established] [log<br>  log-input] [time-range time-range-name] [fragments]<br>Example:<br>Device(config)# access-list 107 deny tcp any any                                                    | <ul> <li>Denies any packet that matches all of the conditions specified in the statement.</li> <li>If the <i>source-wildcard</i> or <i>destination-wildcard</i> is omitted, a wildcard mask of 0.0.0.0 is assumed, meaning match on all bits of the source or destination address, respectively.</li> <li>Optionally use the keyword <b>any</b> as a substitute for the <i>source source-wildcard</i> or <i>destination</i></li> </ul>                                                                                                    |

I

| Repeat some combination of Steps 3 through 6 until you<br>have specified the fields and values on which you want to<br>base your access list. | <i>destination-wildcard</i> to specify the address and<br>wildcard of 0.0.0.0 255.255.255.255.<br>Remember that all sources not specifically permitted are<br>denied by an implicit <b>deny</b> statement at the end of the access<br>list. |
|----------------------------------------------------------------------------------------------------|----------------------------------------------------------------------------------------------------|
| have specified the fields and values on which you want to                                                                                     | denied by an implicit <b>deny</b> statement at the end of the access                                                                                                    |
|                                                                                                    |                                                                                                    |
| end<br>Example:<br>Device(config)# end                                                                                                    | Exits global configuration mode and enters privileged EXEC mode.                                                                                                    |
| show ip access-list<br>Example:                                                                                                    | (Optional) Displays the contents of all current IP access lists.                                                                                                    |
| E                                                                                                    | Example:<br>Device(config)# end<br>Show ip access-list                                                                                                    |

# **Applying an Access List to a Physical Interface**

#### **SUMMARY STEPS**

- 1. enable
- 2. configure terminal
- **3.** interface *type number*
- **4.** ip access-group {access-list-number | access-list-name} {in | out}
- 5. ip access-list extended acl-name acl-number
- 6. end

#### **DETAILED STEPS**

#### Procedure

|        | Command or Action          | Purpose                                                   |
|--------|----------------------------|-----------------------------------------------------------|
| Step 1 | enable                     | Enables privileged EXEC mode.                             |
|        | Example:                   | • Enter your password if prompted.                        |
|        | Device> enable             |                                                           |
| Step 2 | configure terminal         | Enters global configuration mode.                         |
|        | Example:                   |                                                           |
|        | Device# configure terminal |                                                           |
| Step 3 | interface type number      | Specifies an interface and enters interface configuration |
|        | Example:                   | mode.                                                     |

|        | Command or Action                                                                                                    | Purpose                                                                                                    |
|--------|----------------------------------------------------------------------------------------------------|----------------------------------------------------------------------------------------------------|
| Step 4 | <pre>ip access-group {access-list-number   access-list-name} {in   out} Example: Device(config-if)# ip access-group acl1 in</pre> | <ul><li>Applies the specified access list to the inbound interface.</li><li>To filter source addresses, apply the access list to the inbound interface.</li></ul>                                                                                                    |
| Step 5 | ip access-list extended <i>acl-name acl-number</i><br>Example:                                                                    | Enables extended ACL configuration mode. The CLI enters<br>the extended ACL configuration mode in which all<br>subsequent commands apply to the current extended access<br>list.<br>Enables extended ACL configuration mode. The CLI enters                                                                                                    |
|        |                                                                                                    | <ul> <li>the extended ACL configuration mode in which all subsequent commands apply to the current extended access list.</li> <li>Access list to which all commands entered from ACL configuration mode apply, using an alphanumeric string of up to 30 characters, beginning with a letter.</li> <li>Access list to which all commands entered from access list configuration mode apply, using a numeric identifier. For extended access lists, the valid range is 100 to 199.</li> </ul> |
| Step 6 | end<br>Example:<br>Device(config-if)# end                                                                                         | Exits interface configuration mode and returns to privileged EXEC mode.                                                                                                    |

# **Configuration Examples for Creating an IP Access List and Applying It to a Physical Interface**

# **Example: Filtering on Host Source Address**

In the following example, the workstation belonging to user1 is allowed access to gigabitethernet 0/0/0, and the workstation belonging to user2 is not allowed access:

```
interface gigabitethernet 0/0/0
ip access-group workstations in
!
ip access-list standard workstations
remark Permit only user1 workstation through
permit 172.16.2.88
remark Do not allow user2 workstation through
deny 172.16.3.13
```

# Example: Filtering on Subnet Source Address

In the following example, the user1 subnet is not allowed access to gigabite thernet interface 0/0/0, but the Main subnet is allowed access:

```
interface gigabitethernet 0/0/0
ip access-group prevention in
!
ip access-list standard prevention
remark Do not allow user1 subnet through
deny 172.22.0.0 0.0.255.255
remark Allow Main subnet
permit 172.25.0.0 0.0.255.255
```

## Example: Filtering on Source and Destination Addresses and IP Protocols

The following configuration example shows an interface with two access lists, one applied to outgoing packets and one applied to incoming packets. The standard access list named Internet-filter filters outgoing packets on source address. The only packets allowed out the interface must be from source 172.16.3.4.

The extended access list named marketing-group filters incoming packets. The access list permits Telnet packets from any source to network 172.26.0.0 and denies all other TCP packets. It permits any ICMP packets. It denies UDP packets from any source to network 172.26.0 0 on port numbers less than 1024. Finally, the access list denies all other IP packets and performs logging of packets passed or denied by that entry.

```
interface gigabitethernet 0/0/0
ip address 172.20.5.1 255.255.255.0
ip access-group Internet-filter out
ip access-group marketing-group in
!
ip access-list standard Internet-filter
permit 172.16.3.4
ip access-list extended marketing-group
permit tcp any 172.26.0.0 0.0.255.255 eq telnet
deny tcp any any
deny udp any 172.26.0.0 0.0.255.255 lt 1024
deny ip any any
```

### Example: Filtering on Source Addresses Using a Numbered Access List

In the following example, network 10.0.0.0 is a Class A network whose second octet specifies a subnet; that is, its subnet mask is 255.255.0.0. The third and fourth octets of a network 10.0.0.0 address specify a particular host. Using access list 2, the Cisco IOS XE software would accept one address on subnet 48 and reject all others on that subnet. The last line of the list shows that the software would accept addresses on all other network 10.0.0.0 subnets.

```
interface gigabitethernet 0/0/0
ip access-group 2 in
!
access-list 2 permit 10.48.0.3
access-list 2 deny 10.48.0.0 0.0.255.255
access-list 2 permit 10.0.0.0 0.255.255.255
```

# **Example: Preventing Telnet Access to a Subnet**

In the following example, the user1 subnet is not allowed to tellnet out of gigabitethernet interface 0/0/0:

```
interface gigabitethernet 0/0/0
ip access-group telnetting out
!
ip access-list extended telnetting
remark Do not allow user1 subnet to telnet out
deny tcp 172.20.0.0 0.0.255.255 any eq telnet
remark Allow Top subnet to telnet out
permit tcp 172.33.0.0 0.0.255.255 any eq telnet
```

# Example: Filtering on TCP and ICMP Using Port Numbers

In the following example, the first line of the extended access list named acl1 permits any incoming TCP connections with destination ports greater than 1023. The second line permits incoming TCP connections to the Simple Mail Transfer Protocol (SMTP) port of host 172.28.1.2. The last line permits incoming ICMP messages for error feedback.

```
interface gigabitethernet 0/0/0
ip access-group acl1 in
!
ip access-list extended acl1
permit tcp any 172.28.0.0 0.0.255.255 gt 1023
permit tcp any host 172.28.1.2 eq 25
permit icmp any 172.28.0.0 255.255.255
```

# Example: Allowing SMTP E-mail and Established TCP Connections

Suppose you have a network connected to the Internet, and you want any host on an Ethernet to be able to form TCP connections to any host on the Internet. However, you do not want IP hosts to be able to form TCP connections to hosts on the gigabitethernet except to the mail (SMTP) port of a dedicated mail host.

SMTP uses TCP port 25 on one end of the connection and a random port number on the other end. The same two port numbers are used throughout the life of the connection. Mail packets coming in from the Internet will have a destination port of 25. Outbound packets will have the port numbers reversed. The fact that the secure system behind the router always will accept mail connections on port 25 is what makes possible separate control of incoming and outgoing services. The access list can be configured on either the outbound or inbound interface.

In the following example, the gigabitethernet network is a Class B network with the address 172.18.0.0, and the address of the mail host is 172.18.1.2. The **established** keyword is used only for the TCP protocol to indicate an established connection. A match occurs if the TCP datagram has the ACK or RST bits set, which indicate that the packet belongs to an existing connection.

```
interface gigabitethernet 0/0/0
ip access-group 102 in
!
access-list 102 permit tcp any 172.18.0.0 0.0.255.255 established
access-list 102 permit tcp any host 172.18.1.2 eq 25
```

# Example: Preventing Access to the Web by Filtering on Port Name

In the following example, the w1and w2 workstations are not allowed web access; other hosts on network 172.20.0.0 are allowed web access:

```
interface gigabitethernet0/0/0
ip access-group no-web out
!
ip access-list extended no-web
remark Do not allow w1 to browse the web
deny host 172.20.3.85 any eq http
remark Do not allow w2 to browse the web
deny host 172.20.3.13 any eq http
remark Allow others on our network to browse the web
permit 172.20.0.0 0.0.255.255 any eq http
```

# Example: Filtering on Source Address and Logging the Packets

The following example defines access lists 1 and 2, both of which have logging enabled:

```
interface gigabitethernet 0/0/0
ip address 172.16.1.1 255.0.0.0
ip access-group 1 in
!
access-list 1 permit 172.25.0.0 0.0.255.255 log
access-list 1 deny 172.30.0.0 0.0.255.255 log
!
access-list 2 permit 172.27.3.4 log
access-list 2 deny 172.17.0.0 0.0.255.255 log
```

If the interface receives 10 packets from 172.25.7.7 and 14 packets from 172.17.23.21, the first log will look like the following:

```
list 1 permit 172.25.7.7 1 packet
list 2 deny 172.17.23.21 1 packet
```

Five minutes later, the console will receive the following log:

```
list 1 permit 172.25.7.7 9 packets
list 2 deny 172.17.23.21 13 packets
```

## Example: Limiting Debug Output

The following sample configuration uses an access list to limit the **debug** command output. Limiting the **debug** output restricts the volume of data to what you are interested in, saving you time and resources.

```
Device(config)# ip access-list acl1
Device(config-std-nacl)# remark Displays only advertisements for LDP peer in acl1
Device(config-std-nacl)# permit host 10.0.0.44
Device# debug mpls ldp advertisements peer-acl acl1
tagcon: peer 10.0.0.44:0 (pp 0x60E105BC): advertise 172.17.0.33
tagcon: peer 10.0.0.44:0 (pp 0x60E105BC): advertise 172.16.0.31
tagcon: peer 10.0.0.44:0 (pp 0x60E105BC): advertise 172.22.0.33
```

Table 2: Feature History

tagcon: peer 10.0.0.44:0 (pp 0x60E105BC): advertise 192.168.0.1 tagcon: peer 10.0.0.44:0 (pp 0x60E105BC): advertise 192.168.0.3 tagcon: peer 10.0.0.44:0 (pp 0x60E105BC): advertise 192.168.1.33

# **Apply Access Control List on Management Interface**

# Feature NameRelease InformationFeature DescriptionApply Access Control List on<br/>Management InterfaceCisco IOS XE Cupertino 17.7.1This feature enables Access Control<br/>Lists (ACLs) to be applied on<br/>management interface, Gigabit 0.<br/>The ACL configuration on the<br/>management interface helps to<br/>block ICMP traffic and thus<br/>prevents the Denial-of-Service<br/>(DoS) attacks.

Prior to Cisco IOS XE Cupertino Release 17.7.1, Access Control Lists (ACLs) were only supported on physical

Starting with Cisco IOS XE Cupertino Release 17.7.1, ACLs are also supported on management interface, Gigabit 0.

# **Restrictions**

- Egress ACL is not supported on management interface.
- Logging is not supported.
- Numbered ACL stats is not supported.

# **Configure ACL on Management Interface**

#### Create an ACL

interfaces.

```
ip access-list mgmt
Extended IP access list mgmt
5 deny ip any any
10 permit icmp any any (4294967316 matches)
40 permit tcp any any eq telnet
```

#### Apply ACL on Management Interface

```
interface GigabitEthernet0
vrf forwarding Mgmt-intf
ip address 7.32.19.140 255.255.0.0
ip access-group mgmt intf
negotiation auto
```

# Verification of ACL Configuration on Management Interface

Use the show ip access-lists name command to verify ACL configuration on management interface.

Router#show ip access-lists test Extended IP access list test 10 deny ip host 10.126.154.73 any 20 deny ip any any (67485 matches)

# Additional References Creating an IP Access List and Applying It to an Interface

#### **Related Documents**

| Related Topic                                              | Document Title                                             |
|------------------------------------------------------------|------------------------------------------------------------|
| Security commands                                          | Cisco IOS Security Command Reference: Commands<br>A to C   |
|                                                            | • Cisco IOS Security Command Reference: Commands<br>D to L |
|                                                            | Cisco IOS Security Command Reference: Commands<br>M to R   |
|                                                            | Cisco IOS Security Command Reference: Commands     S to Z  |
| Order of access list entries                               | Refining an IP Access List                                 |
| • Access list entries based on time of day or week         |                                                            |
| • Packets with noninitial fragments                        |                                                            |
| Filtering on IP options, TCP flags, or noncontiguous ports | Creating an IP Access List for Filtering                   |
| Controlling logging-related parameters                     | Understanding Access Control List Loggingl                 |

#### **Standards and RFCs**

| Standard/RFC                                                                                                    | Title |
|----------------------------------------------------------------------------------------------------|-------|
| No new or modified standards or RFCs are supported by this feature, and support for existing standards or RFCs has not been modified by this feature. |       |

### **Technical Assistance**

| Description                                                                                                    | Link |
|----------------------------------------------------------------------------------------------------|------|
| The Cisco Support and Documentation website provides<br>online resources to download documentation, software,<br>and tools. Use these resources to install and configure<br>the software and to troubleshoot and resolve technical<br>issues with Cisco products and technologies. Access to<br>most tools on the Cisco Support and Documentation<br>website requires a Cisco.com user ID and password. |      |

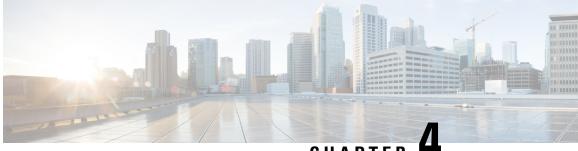

CHAPTER 4

# Creating an IP Access List to Filter IP Options, TCP Flags, Noncontiguous Ports

This module describes how to use an IP access list to filter IP packets that contain certain IP Options, TCP flags, noncontiguous ports.

- Finding Feature Information, on page 33
- Prerequisites for Creating an IP Access List to Filter IP Options TCP Flags Noncontiguous Ports, on page 33
- Information About Creating an IP Access List to Filter IP Options, TCP Flags, Noncontiguous Ports, on page 34
- How to Create an IP Access List to Filter IP Options TCP Flags Noncontiguous Ports, on page 36
- Configuration Examples for Filtering IP Options, TCP Flags, Noncontiguous Ports, on page 43
- Additional References, on page 45

# Finding Feature Information

Your software release may not support all the features documented in this module. For the latest caveats and feature information, see **Bug Search** Tool and the release notes for your platform and software release. To find information about the features documented in this module, and to see a list of the releases in which each feature is supported, see the feature information table.

Use Cisco Feature Navigator to find information about platform support and Cisco software image support. To access Cisco Feature Navigator, go to https://cfnng.cisco.com/. An account on Cisco.com is not required.

# Prerequisites for Creating an IP Access List to Filter IP Options TCP Flags Noncontiguous Ports

Before you perform any of the tasks in this module, you should be familiar with the information in the following modules:

- "IP Access List Overview"
- "Creating an IP Access List and Applying It to an Interface"

# Information About Creating an IP Access List to Filter IP Options, TCP Flags, Noncontiguous Ports

### **IP Options**

IP uses four key mechanisms in providing its service: Type of Service, Time to Live, Options, and Header Checksum.

The Options, commonly referred to as IP Options, provide for control functions that are required in some situations but unnecessary for the most common communications. IP Options include provisions for time stamps, security, and special routing.

IP Options may or may not appear in datagrams. They must be implemented by all IP modules (host and gateways). What is optional is their transmission in any particular datagram, not their implementation. In some environments the security option may be required in all datagrams.

The option field is variable in length. There may be zero or more options. IP Options can have one of two formats:

- Format 1: A single octet of option-type.
- Format 2: An option-type octet, an option-length octet, and the actual option-data octets.

The option-length octet counts the option-type octet, the option-length octet, and the option-data octets.

The option-type octet is viewed as having three fields: a 1-bit copied flag, a 2-bit option class, and a 5-bit option number. These fields form an 8-bit value for the option type field. IP Options are commonly referred to by their 8-bit value.

For a complete list and description of IP Options, refer to RFC 791, *Internet Protocol* at the following URL: http://www.faqs.org/rfcs/rfc791.html

### **Benefits of Filtering IP Options**

- Filtering of packets that contain IP Options from the network relieves downstream devices and hosts of the load from options packets.
- This feature also minimizes load to the Route Processor (RP) for packets with IP Options that require RP processing on distributed systems. Previously, the packets were always routed to or processed by the RP CPU. Filtering the packets prevents them from impacting the RP.

### **Benefits of Filtering on TCP Flags**

The ACL TCP Flags Filtering feature provides a flexible mechanism for filtering on TCP flags. Previously, an incoming packet was matched as long as any TCP flag in the packet matched a flag specified in the access control entry (ACE). This behavior allows for a security loophole, because packets with all flags set could get past the access control list (ACL). The ACL TCP Flags Filtering feature allows you to select any combination of flags on which to filter. The ability to match on a flag set and on a flag not set gives you a greater degree of control for filtering on TCP flags, thus enhancing security.

Because TCP packets can be sent as false synchronization packets that can be accepted by a listening port, it is recommended that administrators of firewall devices set up some filtering rules to drop false TCP packets.

The ACEs that make up an access list can be configured to detect and drop unauthorized TCP packets by allowing only the packets that have a very specific group of TCP flags set or not set. The ACL TCP Flags Filtering feature provides a greater degree of packet-filtering control in the following ways:

- You can select any desired combination of TCP flags on which to filter TCP packets.
- You can configure ACEs to allow matching on a flag that is set, as well as on a flag that is not set.

### **TCP Flags**

The table below lists the TCP flags, which are further described in RFC 793, Transmission Control Protocol.

| TCP Flag | Purpose                                                                                                    |
|----------|----------------------------------------------------------------------------------------------------|
| ACK      | Acknowledge flag—Indicates that the acknowledgment field<br>of a segment specifies the next sequence number the sender<br>of this segment is expecting to receive. |
| FIN      | Finish flag—Used to clear connections.                                                                                                    |
| PSH      | Push flag—Indicates the data in the call should be immediately pushed through to the receiving user.                                                               |
| RST      | Reset flag—Indicates that the receiver should delete the connection without further interaction.                                                                   |
| SYN      | Synchronize flag—Used to establish connections.                                                                                                    |
| URG      | Urgent flag—Indicates that the urgent field is meaningful<br>and must be added to the segment sequence number.                                                     |

Table 3: TCP Flags

# Benefits of Using the Named ACL Support for Noncontiguous Ports on an Access Control Entry Feature

This feature greatly reduces the number of access control entries (ACEs) required in an access control list to handle multiple entries for the same source address, destination address, and protocol. If you maintain large numbers of ACEs, use this feature to consolidate existing groups of access list entries wherever it is possible and when you create new access list entries. When you configure access list entries with noncontiguous ports, you will have fewer access list entries to maintain.

# How to Create an IP Access List to Filter IP Options TCP Flags Noncontiguous Ports

### **Filtering Packets That Contain IP Options**

Complete these steps to configure an access list to filter packets that contain IP options and to verify that the access list has been configured correctly.

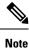

- The ACL Support for Filtering IP Options feature can be used only with named, extended ACLs.
- Resource Reservation Protocol (RSVP) Multiprotocol Label Switching Traffic Engineering (MPLS TE), Internet Group Management Protocol Version 2 (IGMPV2), and other protocols that use IP options packets may not function in drop or ignore mode if this feature is configured.
- On most Cisco devices, a packet with IP options is not switched in hardware, but requires control plane software processing (primarily because there is a need to process the options and rewrite the IP header), so all IP packets with IP options will be filtered and switched in software.

### Procedure

| Step 1 | enable                                                                                                    |
|--------|----------------------------------------------------------------------------------------------------|
|        | Example:                                                                                                    |
|        | Device> enable                                                                                                    |
|        | Enables privileged EXEC mode.                                                                                                    |
|        | • Enter your password if prompted.                                                                                                    |
| Step 2 | configure terminal                                                                                                    |
|        | Example:                                                                                                    |
|        | Device# configure terminal                                                                                                    |
|        | Enters global configuration mode.                                                                                                    |
| Step 3 | ip access-list extended access-list-name                                                                                                    |
|        | Example:                                                                                                    |
|        | Device(config)# ip access-list extended mylist1                                                                                                    |
|        | Specifies the IP access list by name and enters named access list configuration mode.                                                                                                    |
| Step 4 | [sequence-number] <b>deny</b> protocol source source-wildcard destination destination-wildcard [ <b>option</b> option-value]<br>[ <b>precedence</b> precedence] [ <b>tos</b> tos] [ <b>log</b> ] [ <b>time-range</b> time-range-name] [ <b>fragments</b> ] |
|        | Example:                                                                                                    |
|        | Device(config-ext-nacl)# deny ip any any option traceroute                                                                                                    |

(Optional) Specifies a deny statement in named IP access list mode.

- This access list happens to use a **deny**statement first, but a **permit** statement could appear first, depending on the order of statements you need.
- Use the **option** keyword and *option-value* argument to filter packets that contain a particular IP Option.
- In this example, any packet that contains the traceroute IP option will be filtered out.
- Use the **no** sequence-number form of this command to delete an entry.
- Step 5[sequence-number] permit protocol source source-wildcard destination destination-wildcard [option option-value][precedence precedence] [tos tos] [log] [time-range time-range-name] [fragments]

#### Example:

Device(config-ext-nacl) # permit ip any any option security

Specifies a **permit** statement in named IP access list mode.

- In this example, any packet (not already filtered) that contains the security IP option will be permitted.
- Use the **no** sequence-number form of this command to delete an entry.
- **Step 6** Repeat Step 4 or Step 5 as necessary.

Allows you to revise the access list.

### Step 7 end

### Example:

Device(config-ext-nacl) # end

(Optional) Exits named access list configuration mode and returns to privileged EXEC mode.

**Step 8 show ip access-lists** *access-list-name* 

### Example:

Device# show ip access-lists mylist1

(Optional) Displays the contents of the IP access list.

### What to Do Next

Apply the access list to an interface or reference it from a command that accepts an access list.

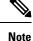

To effectively eliminate all packets that contain IP Options, we recommend that you configure the global **ip options drop** command.

### **Filtering Packets That Contain TCP Flags**

This task configures an access list to filter packets that contain TCP flags and verifies that the access list has been configured correctly.

Note • TCP flag filtering can be used only with named, extended ACLs. • The ACL TCP Flags Filtering feature is supported only for Cisco ACLs. • Previously, the following command-line interface (CLI) format could be used to configure a TCP flag-checking mechanism: permit tcp any any rst The following format that represents the same ACE can now be used: permit tcp any any match-any +rst Both the CLI formats are accepted; however, if the new keywords match-all or match-any are chosen, they must be followed by the new flags that are prefixed with "+" or "-". It is advisable to use only the old format or the new format in a single ACL. You cannot mix and match the old and new CLI formats. Æ Caution If a device having ACEs with the new syntax format is reloaded with a previous version of the Cisco software that does not support the ACL TCP Flags Filtering feature, the ACEs will not be applied, leading to possible security loopholes. enable Example: Device> enable Enables privileged EXEC mode. • Enter your password if prompted. configure terminal Example: Device# configure terminal Enters global configuration mode. ip access-list extended access-list-name Example: Device(config) # ip access-list extended kmd1 Specifies the IP access list by name and enters named access list configuration mode. [sequence-number] permit tcp source-wildcard [operator [port]] destination destination-wildcard [operator [port]] [established|{match-any | match-all} {+ | -} flag-name] [precedence precedence] [tos tos] [log] [time-range *time-range-name*] [**fragments**] Example:

**Procedure** 

Step 1

Step 2

Step 3

Step 4

Device(config-ext-nacl) # permit tcp any any match-any +rst

Specifies a **permit** statement in named IP access list mode.

- This access list happens to use a **permit**statement first, but a **deny** statement could appear first, depending on the order of statements you need.
- Use the TCP command syntax of the **permit** command.
- Any packet with the RST TCP header flag set will be matched and allowed to pass the named access list kmd1 in Step 3.
- Step 5
   [sequence-number] deny tcp source source-wildcard [operator [port]] destination destination-wildcard [operator [port]]

   [established|{match-any | match-all} {+ | -} flag-name] [precedence precedence] [tos tos] [log] [time-range

   time-range-name] [fragments]

#### Example:

Device(config-ext-nacl) # deny tcp any any match-all -ack -fin

(Optional) Specifies a deny statement in named IP access list mode.

- This access list happens to use a **permit**statement first, but a **deny** statement could appear first, depending on the order of statements you need.
- Use the TCP command syntax of the **deny**command.
- Any packet that does not have the ACK flag set, and also does not have the FIN flag set, will not be allowed to pass the named access list kmd1 in Step 3.
- See the **deny**(IP) command for additional command syntax to permit upper-layer protocols (ICMP, IGMP, TCP, and UDP).
- **Step 6** Repeat Step 4 or Step 5 as necessary, adding statements by sequence number where you planned. Use the **no** *sequence-number* command to delete an entry.

Allows you to revise the access list.

### Step 7 end

### Example:

Device(config-ext-nacl) # end

(Optional) Exits the configuration mode and returns to privileged EXEC mode.

Step 8 show ip access-lists access-list-name
Example:

Device# show ip access-lists kmd1

(Optional) Displays the contents of the IP access list.

• Review the output to confirm that the access list includes the new entry.

### **Configuring an Access Control Entry with Noncontiguous Ports**

Perform this task to create access list entries that use noncontiguous TCP or UDP port numbers. Although this task uses TCP ports, you could use the UDP syntax of the **permit** and **deny** commands to filter noncontiguous UDP ports.

Although this task uses a **permit** command first, use the **permit** and **deny** commands in the order that achieves your filtering goals.

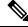

Note

The ACL—Named ACL Support for Noncontiguous Ports on an Access Control Entry feature can be used only with named, extended ACLs.

### Procedure

#### Step 1 enable

#### Example:

Device> enable

Enables privileged EXEC mode.

• Enter your password if prompted.

#### **Step 2** configure terminal

#### Example:

Device# configure terminal

Enters global configuration mode.

#### **Step 3** ip access-list extended access-list-name

#### Example:

Device(config) # ip access-list extended acl-extd-1

Specifies the IP access list by name and enters named access list configuration mode.

 Step 4
 [sequence-number] permit tcp source source-wildcard [operator port [port]] destination destination-wildcard [operator

 [port]]
 [established {match-any | match-all} {+ | -} flag-name] [precedence precedence] [tos tos] [log] [time-range

 time-range-name]
 [fragments]

#### Example:

Device (config-ext-nacl) # permit tcp any eq telnet ftp any eq 450 679

Specifies a permit statement in named IP access list configuration mode.

- Operators include lt (less than), gt (greater than), eq (equal), neq (not equal), and range (inclusive range).
- If the operator is positioned after the source and source-wildcard arguments, it must match the source port. If the operator is positioned after the destination and destination-wildcard arguments, it must match the destination port.
- The **range** operator requires two port numbers. You can configure up to 10 ports after the **eq** and **neq**operators. All other operators require one port number.

- To filter UDP ports, use the UDP syntax of this command.
- Step 5
   [sequence-number] deny tcp source source-wildcard [operator port [port]] destination destination-wildcard [operator [port]] [established {match-any | match-all} {+ | -} flag-name] [precedence precedence] [tos tos] [log] [time-range time-range-name] [fragments]

#### **Example:**

Device(config-ext-nacl) # deny tcp any neg 45 565 632 any

(Optional) Specifies a deny statement in named access list configuration mode.

- Operators include lt (less than), gt (greater than), eq (equal), neq (not equal), and range (inclusive range).
- If the *operator* is positioned after the *source* and *source-wildcard* arguments, it must match the source port. If the *operator* is positioned after the *destination* and *destination-wildcard* arguments, it must match the destination port.
- The **range** operator requires two port numbers. You can configure up to 10 ports after the **eq** and **neq**operators. All other operators require one port number.
- To filter UDP ports, use the UDP syntax of this command.
- **Step 6** Repeat Step 4 or Step 5 as necessary, adding statements by sequence number where you planned. Use the **no** *sequence-number* command to delete an entry.

Allows you to revise the access list.

### Step 7 end

#### Example:

Device(config-ext-nacl)# end

(Optional) Exits named access list configuration mode and returns to privileged EXEC mode.

**Step 8 show ip access-lists** *access-list-name* 

### **Example:**

Device# show ip access-lists kmd1

(Optional) Displays the contents of the access list.

## Consolidating Access List Entries with Noncontiguous Ports into One Access List Entry

Perform this task to consolidate a group of access list entries with noncontiguous ports into one access list entry.

Although this task uses TCP ports, you could use the UDP syntax of the **permit** and **deny** commands to filter noncontiguous UDP ports.

Although this task uses a **permit** command first, use the **permit** and **deny** commands in the order that achieves your filtering goals.

### Procedure

| enable                                                                                                    |
|----------------------------------------------------------------------------------------------------|
| Example:                                                                                                    |
| Device> enable                                                                                                    |
| Enables privileged EXEC mode.                                                                                                    |
| • Enter your password if prompted.                                                                                                    |
| show ip access-lists access-list-name                                                                                                    |
| Example:                                                                                                    |
| Device# show ip access-lists mylist1                                                                                                    |
| (Optional) Displays the contents of the IP access list.                                                                                                    |
| • Review the output to see if you can consolidate any access list entries.                                                                                                    |
| configure terminal                                                                                                    |
| Example:                                                                                                    |
| Device# configure terminal                                                                                                    |
| Enters global configuration mode.                                                                                                    |
| ip access-list extended access-list-name                                                                                                    |
| Example:                                                                                                    |
| Device(config)# ip access-list extended mylist1                                                                                                    |
| Specifies the IP access list by name and enters named access list configuration mode.                                                                                                    |
| <b>no</b> [sequence-number] <b>permit</b> protocol source source-wildcard destination destination-wildcard[ <b>option</b> option-na [ <b>precedence</b> precedence][ <b>tos</b> tos] [ <b>log</b> ] [ <b>time-range</b> time-range-name] [ <b>fragments</b> ]                               |
| Example:                                                                                                    |
| Device(config-ext-nacl)# no 10                                                                                                    |
| Removes the redundant access list entry that can be consolidated.                                                                                                    |
| • Repeat this step to remove entries to be consolidated because only the port numbers differ.                                                                                                    |
| • After this step is repeated to remove the access list entries 20, 30, and 40, for example, those entries are remove because they will be consolidated into one <b>permit</b> statement.                                                                                                   |
| • If a sequence-number is specified, the rest of the command syntax is optional.                                                                                                    |
| [sequence-number] <b>permit</b> protocol source source-wildcard[operator port[port]] destination destination-wildcard[oper<br>port[port]] [ <b>option</b> option-name] [ <b>precedence</b> precedence][ <b>tos</b> tos] [ <b>log</b> ] [ <b>time-range</b> time-range-name] [ <b>fragme</b> |
| Example:                                                                                                    |
| Device(config-ext-nacl)# permit tcp any neq 45 565 632 any eq 23 45 34 43                                                                                                    |
| Specifies a <b>permit</b> statement in named access list configuration mode.                                                                                                    |

- In this instance, a group of access list entries with noncontiguous ports was consolidated into one permit statement.
- You can configure up to 10 ports after the eq and neq operators.
- **Step 7** Repeat Steps 5 and 6 as necessary, adding **permit** or **deny** statements to consolidate access list entries where possible. Use the **no** *sequence-number* command to delete an entry.

Allows you to revise the access list.

Step 8 end
Example:
Device(config-std-nacl)# end

(Optional) Exits named access list configuration mode and returns to privileged EXEC mode.

Step 9 show ip access-lists access-list-name

#### Example:

Device# show ip access-lists mylist1

(Optional) Displays the contents of the access list.

### What To Do Next

Apply the access list to an interface or reference it from a command that accepts an access list.

# Configuration Examples for Filtering IP Options, TCP Flags, Noncontiguous Ports

### Example: Filtering Packets That Contain IP Options

The following example shows an extended access list named mylist2 that contains access list entries (ACEs) that are configured to permit TCP packets only if they contain the IP Options that are specified in the ACEs:

ip access-list extended mylist2
10 permit ip any any option eool
20 permit ip any any option record-route
30 permit ip any any option zsu
40 permit ip any any option mtup

The **show access-list** command has been entered to show how many packets were matched and therefore permitted:

```
Device# show ip access-list mylist2
Extended IP access list test
10 permit ip any any option eool (1 match)
20 permit ip any any option record-route (1 match)
30 permit ip any any option zsu (1 match)
40 permit ip any any option mtup (1 match)
```

### Example: Filtering Packets That Contain TCP Flags

The following access list allows TCP packets only if the TCP flags ACK and SYN are set and the FIN flag is not set:

```
ip access-list extended aaa
  permit tcp any any match-all +ack +syn -fin
  end
```

The show access-list command has been entered to display the ACL:

```
Device# show access-list aaa
```

```
Extended IP access list aaa
10 permit tcp any any match-all +ack +syn -fin
```

### Example: Creating an Access List Entry with Noncontiguous Ports

The following access list entry can be created because up to ten ports can be entered after the **eq** and **neq** operators:

```
ip access-list extended aaa
permit tcp any eq telnet ftp any eq 23 45 34
end
```

Enter the show access-lists command to display the newly created access list entry.

```
Device# show access-lists aaa
Extended IP access list aaa
10 permit tcp any eq telnet ftp any eq 23 45 34
```

### Example: Consolidating Some Existing Access List Entries into One Access List Entry with Noncontiguous Ports

The show access-lists command is used to display a group of access list entries for the access list named abc:

```
Device# show access-lists abc
Extended IP access list abc
10 permit tcp any eq telnet any eq 450
20 permit tcp any eq telnet any eq 679
30 permit tcp any eq ftp any eq 450
40 permit tcp any eq ftp any eq 679
```

Because the entries are all for the same **permit** statement and simply show different ports, they can be consolidated into one new access list entry. The following example shows the removal of the redundant access list entries and the creation of a new access list entry that consolidates the previously displayed group of access list entries:

ip access-list extended abc no 10 no 20 no 30 no 40

```
permit tcp any eq telnet ftp any eq 450 679 end
```

When the show access-lists command is reentered, the consolidated access list entry is displayed:

```
Device# show access-lists abc
Extended IP access list abc
10 permit tcp any eq telnet ftp any eq 450 679
```

# **Additional References**

#### **Related Documents**

| Related Topic                                                                                                    | Document Title                                                |
|----------------------------------------------------------------------------------------------------|---------------------------------------------------------------|
| Security commands                                                                                                    | Cisco IOS Security Command<br>Reference                       |
| Configuring the device to drop or ignore packets containing IP<br>Options by using the <b>no ip options</b> command. | ACL IP Options Selective Drop                                 |
| Overview information about access lists.                                                                             | IP Access List Overview                                       |
| Information about creating an IP access list and applying it to an interface                                         | Creating an IP Access List and<br>Applying It to an Interface |
| QoS commands                                                                                                    | Cisco IOS Quality of Service Solutions<br>Command Reference   |

### RFCs

| RFC      | Title                                |
|----------|--------------------------------------|
| RFC 791  | Internet Protocol                    |
|          | http://www.faqs.org/rfcs/rfc791.html |
| RFC 793  | Transmission Control Protocol        |
| RFC 1393 | Traceroute Using an IP Option        |

### **Technical Assistance**

| Description                                                                                                    | Link |
|----------------------------------------------------------------------------------------------------|------|
| The Cisco Support and Documentation website provides<br>online resources to download documentation, software,<br>and tools. Use these resources to install and configure<br>the software and to troubleshoot and resolve technical<br>issues with Cisco products and technologies. Access to<br>most tools on the Cisco Support and Documentation<br>website requires a Cisco.com user ID and password. |      |

#### Security Configuration Guide: Access Control Lists, Cisco IOS XE 17 (NCS 4200 Series)

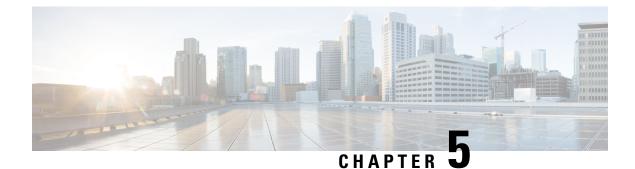

# **IPv6 Access Control Lists**

Access lists determine what traffic is blocked and what traffic is forwarded at device interfaces and allow filtering of traffic based on source and destination addresses, and inbound and outbound traffic to a specific interface. Standard IPv6 ACL functionality was extended to support traffic filtering based on IPv6 option headers and optional, upper-layer protocol type information for finer granularity of control. Standard IPv6 ACL functionality was extended to support traffic filtering based on JPv6 option headers and optional, upper-layer protocol type information for finer granularity of control.

This module describes how to configure IPv6 traffic filtering and to control access to virtual terminal lines.

- Finding Feature Information, on page 47
- Information About IPv6 Access Control Lists, on page 47
- Restrictions for IPv6 Access Control Lists, on page 48
- How to Configure IPv6 Access Control Lists, on page 49
- Configuration Examples for IPv6 Access Control Lists, on page 54
- Additional References, on page 55

# **Finding Feature Information**

Your software release may not support all the features documented in this module. For the latest caveats and feature information, see **Bug Search Tool** and the release notes for your platform and software release. To find information about the features documented in this module, and to see a list of the releases in which each feature is supported, see the feature information table.

Use Cisco Feature Navigator to find information about platform support and Cisco software image support. To access Cisco Feature Navigator, go to https://cfnng.cisco.com/. An account on Cisco.com is not required.

# Information About IPv6 Access Control Lists

### Access Control Lists for IPv6 Traffic Filtering

The standard ACL functionality in IPv6 is similar to standard ACLs in IPv4. Access lists determine what traffic is blocked and what traffic is forwarded at device interfaces and allow filtering based on source and destination addresses, inbound and outbound to a specific interface. Each access list has an implicit deny statement at the end. IPv6 ACLs are defined and their deny and permit conditions are set using the **ipv6 access-list**command with the **deny** and **permit** keywords in global configuration mode.

IPv6 extended ACLs augments standard IPv6 ACL functionality to support traffic filtering based on IPv6 option headers and optional, upper-layer protocol type information for finer granularity of control (functionality similar to extended ACLs in IPv4).

### **IPv6 Packet Inspection**

The following header fields are used for IPv6 inspection: traffic class, flow label, payload length, next header, hop limit, and source or destination IP address. For further information on and descriptions of the IPv6 header fields, see RFC 2474.

### **Access Class Filtering in IPv6**

Filtering incoming and outgoing connections to and from the device based on an IPv6 ACL is performed using the **ipv6 access-class** command in line configuration mode. The **ipv6 access-class** command is similar to the **access-class** command, except the IPv6 ACLs are defined by a name. If the IPv6 ACL is applied to inbound traffic, the source address in the ACL is matched against the incoming connection source address and the destination address in the ACL is matched against the local device address on the interface. If the IPv6 ACL is applied to outbound traffic, the source address in the ACL is matched against the local device address on the interface. If the IPv6 ACL is applied to outbound traffic, the source address in the ACL is matched against the local device address on the interface and the destination address in the ACL is matched against the outgoing connection source address. We recommend that identical restrictions are set on all the virtual terminal lines because a user can attempt to connect to any of them.

# **Restrictions for IPv6 Access Control Lists**

- IPv4 / IPv6 ACL is supported only at the access Layer 3 or bridge domain interfaces. It is not supported on the MPLS enabled core interfaces.
- IPv6 ACL is not supported on port-channel member link.
- IPv4 or IPv6 is not supported on label interface.
- MAC ACL supports only non-IP packets.
- MAC ACL counters are not supported.
- MAC ACL is not supported on trunk EFP or port channel EFP.
- TCAMS are programmed for ACL configured on both physical interface and BDI.
- A total of 512 unique and combination of IPv4 and IPv6 ACLs can be configured.
- Filtering based on extension header types is not supported except for filtering based on fragmentation.
- Filtering based on IPv6 Protocols and L4 ports will not work for IPv6 traffic carrying extension headers.
- Filtering based on TCP Control Flags is not supported.
- Egress IPv6 ACL is *not* supported.
- All NDP packets (ICMPv6 type 133-137) are allowed by default.
- IPv6 ACL is not supported on Link Local Addresses (LL).

Note

IPv6 packets with LL address as SA is permitted by default.

- Per ACE counters are not supported.
- Re-sequencing of ACE's for an IPv6 ACL is not supported.
- Starting Cisco IOS XE Release 3.18SP, IPv6 ACLs are supported on the RSP3 module.
- Although the hardware is not programmed for TCAM exhaustion, ACL stats get incremented for control
  packets on the interface.

# **How to Configure IPv6 Access Control Lists**

### **Configuring IPv6 Traffic Filtering**

### Creating and Configuring an IPv6 ACL for Traffic Filtering

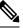

**Note** IPv6 ACLs on the Cisco ASR 1000 platform do not contain implicit permit rules. The IPv6 neighbor discovery process uses the IPv6 network-layer service; therefore, to enable IPv6 neighbor discovery, you must add IPv6 ACLs to allow IPv6 neighbor discovery packets to be sent and received on an interface. In IPv4, the Address Resolution Protocol (ARP), which is equivalent to the IPv6 neighbor discovery process, uses a separate data-link-layer protocol; therefore, by default IPv4 ACLs implicitly allow ARP packets to be sent and received on an interface.

### SUMMARY STEPS

- 1. enable
- **2**. configure terminal
- 3. ipv6 access-list access-list-name
- **4.** Do one of the following:
  - permit protocol {source-ipv6-prefix/prefix-length | any | host source-ipv6-address} [operator [port-number]] {destination-ipv6-prefix / prefix-length | any | host destination-ipv6-address} [operator [port-number]] [dest-option-type [doh-number | doh-type]] [dscp value] [flow-label value] [fragments] [log] [log-input] [mobility] [mobility-type [mh-number | mh-type]] [routing] [routing-type routing-number] [sequence value] [time-range name]
  - deny protocol {source-ipv6-prefix/prefix-length | any | host source-ipv6-address} [operator port-number]] {destination-ipv6-prefix/prefix-length | any | host destination-ipv6-address} [operator [port-number]] [dest-option-type [doh-number | doh-type]] [dscp value] [flow-label value] [fragments] [log] [log-input] [mobility] [mobility-type [mh-number | mh-type]] [routing] [routing-number] [sequence value] [time-range name] [undetermined-transport

### **DETAILED STEPS**

#### Procedure

|        | Command or Action                                                                                                    | Purpose                                                                                                    |
|--------|----------------------------------------------------------------------------------------------------|----------------------------------------------------------------------------------------------------|
| Step 1 | enable                                                                                                    | Enables privileged EXEC mode.                                                                                                    |
|        | Example:                                                                                                    | • Enter your password if prompted.                                                                                                    |
|        | Device> enable                                                                                                    |                                                                                                    |
| Step 2 | configure terminal                                                                                                    | Enters global configuration mode.                                                                                                    |
|        | Example:                                                                                                    |                                                                                                    |
|        | Device# configure terminal                                                                                                    |                                                                                                    |
| Step 3 | ipv6 access-list access-list-name                                                                                                    | Defines an IPv6 ACL, and enters IPv6 access list                                                                                                    |
|        | Example:                                                                                                    | configuration mode.                                                                                                    |
|        | Device(config)# ipv6 access-list inbound                                                                                                    | • The <i>access-list name</i> argument specifies the name of the IPv6 ACL. IPv6 ACL names cannot contain a space or quotation mark, or begin with a numeral. |
| Step 4 | Do one of the following:                                                                                                    | Specifies permit or deny conditions for an IPv6 ACL.                                                                                                    |
|        | <ul> <li>permit protocol {source-ipv6-prefix/prefix-length  <br/>any   host source-ipv6-address} [operator<br/>[port-number]] {destination-ipv6-prefix / prefix-length<br/>  any   host destination-ipv6-address} [operator<br/>[port-number]] [dest-option-type [doh-number  <br/>doh-type]] [dscp value] [flow-label value] [fragments]<br/>[log] [log-input] [mobility] [mobility-type<br/>[mh-number   mh-type]] [routing] [routing-type<br/>routing-number] [sequence value] [time-range name]</li> <li>deny protocol {source-ipv6-prefix/prefix-length  <br/>any   host source-ipv6-address} [operator<br/>port-number]] {destination-ipv6-prefix/prefix-length  <br/>any   host destination-ipv6-address} [operator<br/>[port-number]] [dest-option-type [doh-number  <br/>doh-type] ] [dscp value] [flow-label value]<br/>[fragments] [log] [log-input] [mobility]<br/>[mobility-type [mh-number   mh-type]] [routing]<br/>[routing-type routing-number] [sequence value]<br/>[time-range name] [undetermined-transport</li> </ul> |                                                                                                    |
|        | Example:                                                                                                    |                                                                                                    |
|        | Device(config-ipv6-acl)# permit tcp<br>2001:DB8:0300:0201::/32 eq telnet any                                                                                                    |                                                                                                    |
|        | Example:                                                                                                    |                                                                                                    |

| Command or Action                                                     | Purpose |
|-----------------------------------------------------------------------|---------|
| Device(config-ipv6-acl)# deny tcp host<br>2001:DB8:1::1 any log-input |         |

### Applying the IPv6 ACL to an Interface

### SUMMARY STEPS

- 1. enable
- **2**. configure terminal
- **3.** interface *type number*
- **4.** ipv6 traffic-filter *access-list-name* {in| out}

### **DETAILED STEPS**

### Procedure

|        | Command or Action                                          | Purpose                                                       |
|--------|------------------------------------------------------------|---------------------------------------------------------------|
| Step 1 | enable                                                     | Enables privileged EXEC mode.                                 |
|        | Example:                                                   | • Enter your password if prompted.                            |
|        | Device> enable                                             |                                                               |
| Step 2 | configure terminal                                         | Enters global configuration mode.                             |
|        | Example:                                                   |                                                               |
|        | Device# configure terminal                                 |                                                               |
| Step 3 | interface type number                                      | Specifies the interface type and number, and enters interface |
|        | Example:                                                   | configuration mode.                                           |
|        | <pre>Device(config)# interface gigabitethernet 0/0/0</pre> |                                                               |
| Step 4 | <pre>ipv6 traffic-filter access-list-name {in  out}</pre>  | Applies the specified IPv6 access list to the interface       |
|        | Example:                                                   | specified in the previous step.                               |
|        | Device(config-if)# ipv6 traffic-filter inbound ir          |                                                               |

## **Controlling Access to a vty**

### **Creating an IPv6 ACL to Provide Access Class Filtering**

### SUMMARY STEPS

1. enable

- 2. configure terminal
- 3. ipv6 access-list access-list-name
- **4.** Do one of the following:
  - permit protocol {source-ipv6-prefix/prefix-length | any | host source-ipv6-address} [operator [port-number]] {destination-ipv6-prefix | prefix-length | any | host destination-ipv6-address} [operator [port-number]] [dest-option-type [doh-number | doh-type]] [dscp value] [flow-label value] [fragments] [log] [log-input] [mobility] [mobility-type [mh-number | mh-type]] [routing] [routing-number] [sequence value] [time-range name
  - deny protocol {source-ipv6-prefix/prefix-length | any | host source-ipv6-address} [operator port-number]] {destination-ipv6-prefix/prefix-length | any | host destination-ipv6-address} [operator [port-number]] [dest-option-type [doh-number | doh-type]] [dscp value] [flow-label value] [fragments] [log] [log-input] [mobility] [mobility-type [mh-number | mh-type]] [routing] [routing-number] [sequence value] [time-range name] [undetermined-transport

### **DETAILED STEPS**

### Procedure

|        | Command or Action                                                                                    | Purpose                                              |
|--------|----------------------------------------------------------------------------------------------------|------------------------------------------------------|
| Step 1 | enable                                                                                               | Enables privileged EXEC mode.                        |
|        | Example:                                                                                             | • Enter your password if prompted.                   |
|        | Device> enable                                                                                       |                                                      |
| Step 2 | configure terminal                                                                                   | Enters global configuration mode.                    |
|        | Example:                                                                                             |                                                      |
|        | Device# configure terminal                                                                           |                                                      |
| Step 3 | ipv6 access-list access-list-name                                                                    | Defines an IPv6 ACL, and enters IPv6 access list     |
|        | Example:                                                                                             | configuration mode.                                  |
|        | Device(config)# ipv6 access-list cisco                                                               |                                                      |
| Step 4 | Do one of the following:                                                                             | Specifies permit or deny conditions for an IPv6 ACL. |
|        | • permit protocol {source-ipv6-prefix/prefix-length                                                  |                                                      |
|        | <b>any</b>   <b>host</b> source-ipv6-address} [operator                                              |                                                      |
|        | [port-number]] {destination-ipv6-prefix / prefix-length                                              |                                                      |
|        | <b>any</b>   <b>host</b> destination-ipv6-address} [operator                                         |                                                      |
|        | [port-number]] [dest-option-type [doh-number                                                         |                                                      |
|        | <i>doh-type</i> ]][ <b>dscp</b> <i>value</i> ][ <b>flow-label</b> <i>value</i> ][ <b>fragments</b> ] |                                                      |
|        | [log] [log-input] [mobility] [mobility-type<br>[mh-number   mh-type]] [routing] [routing-type        |                                                      |
|        | routing-number] [sequence value] [time-range name                                                    |                                                      |
|        | <ul> <li>deny protocol {source-ipv6-prefix/prefix-length   any</li> </ul>                            |                                                      |
|        | <b>host</b> source-ipv6-address} [operator port-number]]                                             |                                                      |
|        | { <i>destination-ipv6-prefix/prefix-length</i>   <b>any</b>   <b>host</b>                            |                                                      |

| Command or Action                                                                                           | Purpose |
|----------------------------------------------------------------------------------------------------|---------|
| destination-ipv6-address} [operator [port-number]]                                                          |         |
| [dest-option-type [doh-number   doh-type]] [dscp<br>value] [flow-label value] [fragments] [log] [log-input] |         |
| [mobility] [mobility-type [mh-number   mh-type]]                                                            |         |
| [routing] [routing-type routing-number] [sequence                                                           |         |
| <i>value</i> ][ <b>time-range</b> <i>name</i> ][ <b>undetermined-transport</b>                              |         |
| Example:                                                                                                    |         |
| Device(config-ipv6-acl)# permit ipv6 host<br>2001:DB8:0:4::32 any                                           |         |
| Example:                                                                                                    |         |
| Device(config-ipv6-acl)# deny ipv6 host<br>2001:DB8:0:6::6 any                                              |         |

### Applying an IPv6 ACL to the Virtual Terminal Line

### **SUMMARY STEPS**

- 1. enable
- **2**. configure terminal
- **3.** line [aux| console| tty| vty] line-number[ending-line-number]
- 4. ipv6 access-class *ipv6-access-list-name* {in| out}

### **DETAILED STEPS**

### Procedure

|        | Command or Action                                                | Purpose                                                                                                    |
|--------|------------------------------------------------------------------|----------------------------------------------------------------------------------------------------|
| Step 1 | enable                                                           | Enables privileged EXEC mode.                                                                                      |
|        | Example:                                                         | • Enter your password if prompted.                                                                                 |
|        | Device> enable                                                   |                                                                                                    |
| Step 2 | configure terminal                                               | Enters global configuration mode.                                                                                  |
|        | Example:                                                         |                                                                                                    |
|        | Device# configure terminal                                       |                                                                                                    |
| Step 3 | line [aux  console  tty  vty]<br>line-number[ending-line-number] | Identifies a specific line for configuration and enters line configuration mode.                                   |
|        | Example:                                                         | • In this example, the <b>vty</b> keyword is used to specify the virtual terminal lines for remote console access. |
|        | Device(config)# line vty 0 4                                     |                                                                                                    |

|        | Command or Action                                 | Purpose                                                   |  |
|--------|---------------------------------------------------|-----------------------------------------------------------|--|
| Step 4 | ipv6 access-class ipv6-access-list-name {in  out} | Filters incoming and outgoing connections to and from the |  |
|        | Example:                                          | device based on an IPv6 ACL.                              |  |
|        | Device(config-line)# ipv6 access-class cisco in   |                                                           |  |

# **Configuration Examples for IPv6 Access Control Lists**

### **Example: Verifying IPv6 ACL Configuration**

In this example, the **show ipv6 access-list** command is used to verify that IPv6 ACLs are configured correctly:

```
Device> show ipv6 access-list
IPv6 access list inbound
   permit tcp any any eq bgp (8 matches) sequence 10
   permit tcp any any eq telnet (15 matches) sequence 20
   permit udp any any sequence 30
IPv6 access list Virtual-Access2.1#427819008151 (per-user)
   permit tcp host 2001:DB8:1::32 eq bgp host 2001:DB8:2::32 eq 11000 sequence 1
   permit tcp host 2001:DB8:1::32 eq telnet host 2001:DB8:2::32 eq 11001 sequence 2
```

### Example: Creating and Applying an IPv6 ACL

The following example shows how to restrict HTTP access to certain hours during the day and log any activity outside of the permitted hours:

```
Device# configure terminal
Device(config)# time-range lunchtime
Device(config-time-range)# periodic weekdays 12:00 to 13:00
Device(config-time-range)# exit
Device(config)# ipv6 access-list INBOUND
Device(config-ipv6-acl)# permit tcp any any eq www time-range lunchtime
Device(config-ipv6-acl)# deny tcp any any eq www log-input
Device(config-ipv6-acl)# deny tcp any any eq www log-input
Device(config-ipv6-acl)# permit tcp 2001:DB8::/32 any
Device(config-ipv6-acl)# permit udp 2001:DB8::/32 any
Device(config-ipv6-acl)# end
```

### Example: Controlling Access to a vty

In the following example, incoming connections to the virtual terminal lines 0 to 4 are filtered based on the IPv6 access list named acl1:

```
ipv6 access-list acl1
  permit ipv6 host 2001:DB8:0:4::2/32 any
!
```

line vty 0 4 ipv6 access-class acl1 in

# **Additional References**

### **Related Documents**

| Related Topic                  | Document Title                                             |
|--------------------------------|------------------------------------------------------------|
| IP access list commands        | Cisco IOS Security Command Reference                       |
| Configuring IP access<br>lists | Creating an IP Access List and Applying It to an Interface |

### **Technical Assistance**

| Description                                                                                                    | Link |
|----------------------------------------------------------------------------------------------------|------|
| The Cisco Support and Documentation website provides<br>online resources to download documentation, software,<br>and tools. Use these resources to install and configure<br>the software and to troubleshoot and resolve technical<br>issues with Cisco products and technologies. Access to<br>most tools on the Cisco Support and Documentation<br>website requires a Cisco.com user ID and password. |      |

I

#### Security Configuration Guide: Access Control Lists, Cisco IOS XE 17 (NCS 4200 Series)

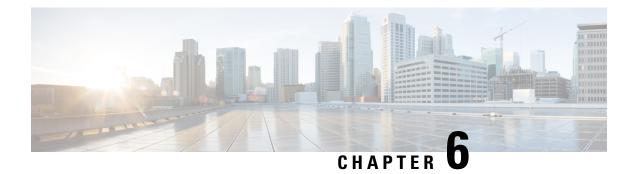

# **Software ACL**

This document describes how to optimize security and CPU utilization using software ACL in VRF traffic management.

- Optimizing security and CPU utilization using software ACL in VRF traffic management, on page 57
- Software ACL, on page 57
- Benefits of using software ACL, on page 58
- Enable software ACL on an interface, on page 58

# Optimizing security and CPU utilization using software ACL in VRF traffic management

| Feature Name                                                                                  | Release<br>Information   | Description                                                                                                    |
|-----------------------------------------------------------------------------------------------|--------------------------|----------------------------------------------------------------------------------------------------|
| Optimizing security and<br>CPU utilization using<br>software ACL in VRF<br>traffic management | Cisco IOS XE<br>17.15.3b | The Software ACL (SW ACL) is a platform-specific feature<br>designed to control Layer 3 VRF traffic, such as ICMP, SSH,<br>and Telnet, by managing traffic punted to the CPU. This feature<br>enhances security and optimizes CPU utilization by allowing<br>only explicitly permitted traffic to reach the CPU. The software<br>ACLs enhances reliable and secure VRF-based services in<br>enterprise networks and service provider networks.<br>Command introduced:platform sw_acl enable<br>interface {icmp   ssh   telnet} |

### Table 4: Feature History

# **Software ACL**

The Software ACL (SW ACL) is a platform-specific feature designed to control Layer 3 VRF traffic, such as ICMP, SSH, and Telnet, by managing traffic punted to the CPU. This feature enhances security and optimizes CPU utilization by allowing only explicitly permitted traffic to reach the CPU.

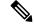

Note This feature is applicable for the RSP2 module.

#### **Key Features**

• **Default State**—The feature is disabled by default and activates only when at least one interface is explicitly configured with SW ACL.

You can configure a maximum of 100 interfaces with SW ACL.

- **Targeted Traffic Control**—Applies exclusively to VRF traffic, specifically ICMP, Telnet, and SSH, without impacting other protocol packets.
- Non-VRF Traffic Exclusion—Non-VRF traffic remains unaffected by this feature.
- Selective Traffic Permission—When enabled, only traffic to the VRF IP (primary or secondary) or within the same subnet is permitted. All other VRF ICMP, SSH, and Telnet traffic is dropped.
- Interface Configuration Dependency—If there are changes in interface configuration, ensure that you must remove and reapply the platform sw\_acl enable CLI.

Secondary IP Support:—Supports only one secondary IP, which must be configured before enabling SW ACL

# Benefits of using software ACL

- Enhanced Security—Prevents unauthorized traffic from reaching the CPU, reducing the risk of attacks.
- Optimized CPU Utilization—Ensures that only necessary traffic is processed by the CPU, improving
  overall system performance.
- Scalability—Supports up to 100 interfaces, making it suitable for large-scale deployments, especially in enterprise networks and service provider networks.

# Enable software ACL on an interface

1. Configure the interface explicitly to activate the software AC using the platform sw\_acl enable *interface* {icmp | ssh | telnet} command.

For example, if an interface A is enabled with SW ACL to allow ICMP, only pings to that VRF IP (or within the same subnet) are allowed. SSH or telnet to interface A and ICMP, SSH, or Telnet to other VRF interfaces are dropped.

Reapply the configuration using the platform sw\_acl enable interface command on the interface.

Verify software ACL applied on the interface

• Use the **show** ip **access-lists** command to verify the applied ACLs and their match counts.

• Ensure that the ACL is applied correctly to the intended interfaces and that traffic is being filtered as expected